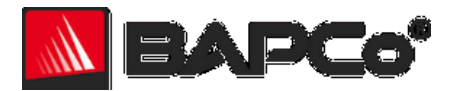

# SYSmark® 2012

# **An Overview of SYSmark 2012**

April 2013 Revision 1.13

.

Revision History: July 2011—Initial publication August 2011— corrected the application list for the Office Productivity scenario (section 2.3) April 2013 – addendums 1 and 2 added

BAPCo is a U.S. Registered Trademark of the Business Applications Performance Corporation. SYSmark is a U.S. Registered Trademark of the Business Applications Performance Corporation. Copyright © 2011 Business Applications Performance Corporation. All other brand and product names are trademarks or registered trademarks of their respective holders.

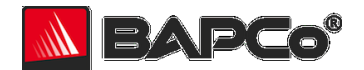

# **About BAPCo**

Business Applications Performance Corporation (BAPCo) is a non-profit consortium with a charter to develop and distribute a set of objective performance benchmarks for personal computers based on popular computer applications and industry standard operating systems.

For more information about BAPCo or a complete list of the current membership, see our website at [http://www.bapco.com/.](http://www.bapco.com/)

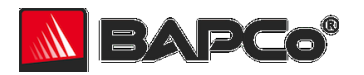

# **Table of Contents**

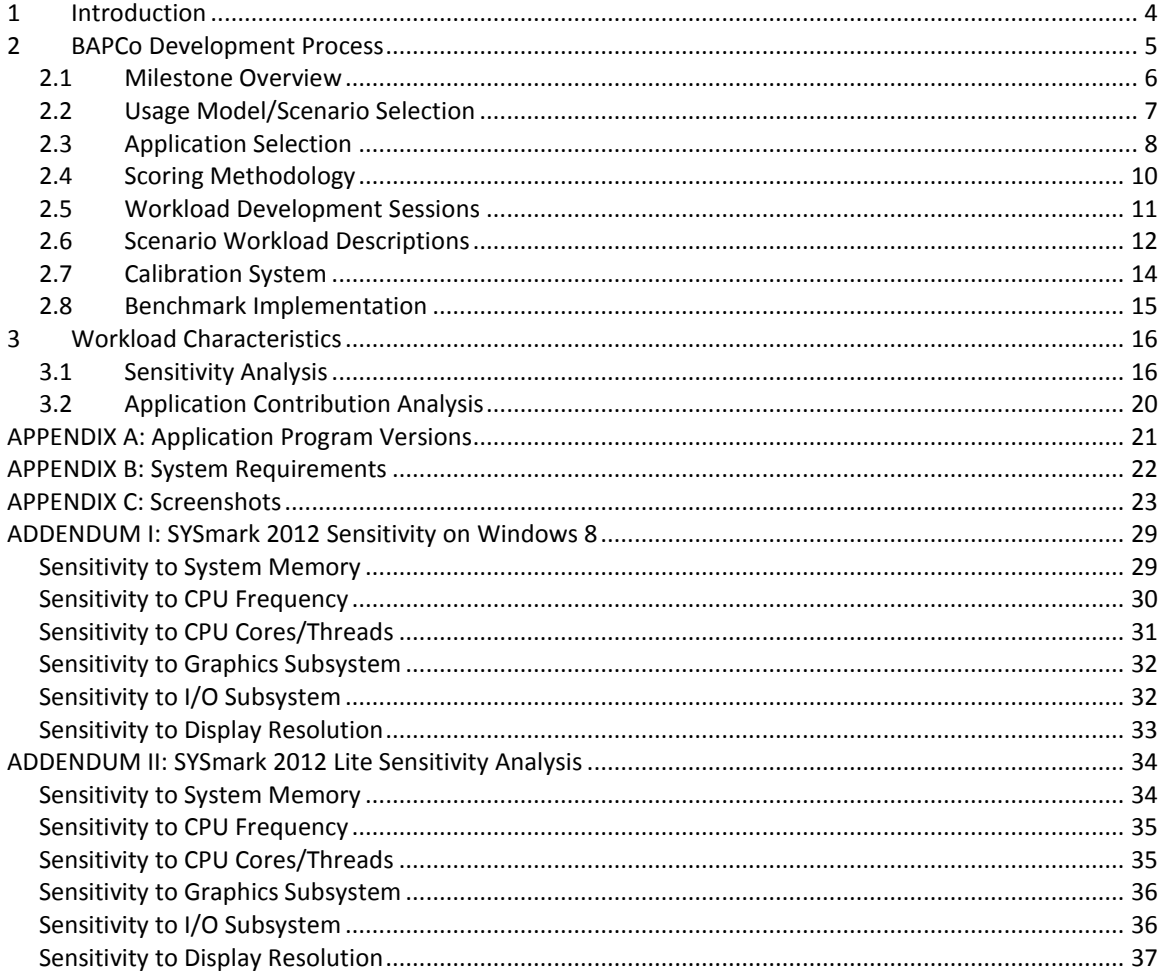

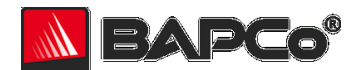

# <span id="page-3-0"></span>**1 Introduction**

SYSmark® 2012 is the latest revision of the premier system performance benchmark that measures and compares PC performance using real world applications, featuring all-new workloads, support for Microsoft Windows 7\* 64-bit, and a new integrated system configuration manager.

SYSmark 2012 gives commercial and government IT decision makers, media, channel buyers, consultants, and system and component designers and manufacturers an objective, easy-to-use tool to evaluate PC performance across the wide range of activities that a desktop worker may encounter.

SYSmark 2012 is designed for those who want to:

- Evaluate and compare desktop and notebook computers for purchase consideration based on system performance and application responsiveness.
- Provide useful information to their audiences to assist in the evaluation and purchase of desktop and notebook computers.
- Evaluate desktop and notebook computers to better optimize the performance of the system.

Unlike synthetic benchmarks, which artificially drive components to peak capacity or attempt to deduce performance using a static simulation of application behavior, SYSmark 2012 uses real applications, real user workloads, and real data sets to accurately measure how overall system performance impacts user experience.

SYSmark 2012 builds upon BAPCo's 20-year history of building benchmarks to evaluate platform technologies. Benchmarks designed by BAPCo are the result of cooperative development between companies representing the breadth of the computing industry. They harness a consortium of knowledge to better reflect today's and tomorrow's emerging business trends.

This document describes the methodologies employed in the development of SYSmark 2012. For detailed instructions on how to install and run SYSmark 2012 products, please refer to the documentation provided on the installation media and/or the BAPCo web site [\(www.bapco.com\)](http://www.bapco.com/).

Since the original release of this document, BAPCo has released SYSmark 2012 v1.5 and SYSmark 2012 Lite. This document has been updated with technical information on these new SYSmark 2012products.

SYSmark 2012 v1.5 added additional support for Microsoft Windows 8 64-bit Operating System, bug fixes and application refreshes.

SYSmark 2012 Lite added support for Microsoft Windows 7 32-bit and Windows 8 32-bit operating systems, and bug fixes. This release uses 32-bit applications, and includes workload compatibility updates required for 32-bit operating system support.

Refer to the BAPCo 2012 product versions FAQ located in the SYSmark 2012 support section at [www.bapco.com](http://www.bapco.com/) for more information.

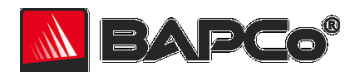

# <span id="page-4-0"></span>**2 BAPCo Development Process**

BAPCo creates benchmarks in accordance with the BAPCo Development Process, a set of milestones and checkpoints collaboratively developed and agreed upon by the BAPCo membership.

Early in the process, prevailing business personal computer usage models are identified and grouped into scenarios according to their fit within a workflow. Applications are selected for each usage model on the basis of market research and technical feasibility.

BAPCo members then join together with expert application users in development sessions to collaboratively develop a workload specification for each scenario, defining each user/PC interaction which is to be simulated by the benchmark.

The goal of the development sessions is to produce representative business application workloads for the benchmark. Each application workload consists of three elements: the input data set, the tasks performed on the input data set, and the generated output. An example of generated output would be an image generated through an iterative process of steps to create a desired appearance. These three elements of the workload are chosen to represent the workflow of a user skilled in each given application.

After the workload specifications are created at the development sessions, BAPCo developers implement the workloads according to those specifications while satisfying benchmarking constraints to ensure the stability of the benchmark, the consistency of results, and the feasibility of implementation and distribution of the benchmark.

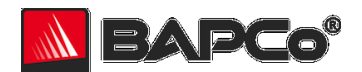

# <span id="page-5-0"></span>**2.1 Milestone Overview**

The BAPCo development process is divided into six major phases (Initialization, Design and Planning, Implementation, Validation, Characterization and Launch). Each phase consists of a series of milestones, some of which may be worked on concurrently.

The membership must vote to close each milestone. Once all the milestones within a phase are complete, the membership must vote to exit the phase and enter the next phase. BAPCo members work in a collaborative process where decisions regarding products are sometimes made by majority vote rather than unanimously.

The following is the list of the development phases and the corresponding milestones. Some of these milestones are explained in greater detail in the following sections, as noted in this list.

#### **1. Initialization Phase**

- a. Milestone 0 Committee kickoff
- b. Milestone 1 Benchmark market and customer analysis
- c. Milestone 2 Product positioning and customer value proposition
- d. Milestone 3 Preliminary marketing requirements document
- e. Milestone 4 Final marketing requirements document

#### **2. Design and Planning Phase**

- a. Milestone 5 Preliminary engineering requirements document
- b. Milestone 6 Usage model selection *(see section 2.2)*
- *c.* Milestone 7 Application selection *(see section 2.3)*
- d. Milestone 8 Define member resource commitments
- e. Milestone 9 Define development infrastructure
- f. Milestone 10 Define scoring methodology *(see section 2.4)*
- g. Milestone 11 Define application licensing requirements
- h. Milestone 12 Plan and execute workload development sessions *(see section 2.5, 2.6)*
- i. Milestone 13 Define product release criteria
- j. Milestone 14 Select product name

#### **3. Implementation Phase**

- a. Milestone 15 Create implementation schedule
- b. Milestone 16 Determine calibration system *(see section 2.7)*
- c. Milestone 17 Software development *(see section 2.8)*

#### **4. Validation Phase**

- a. Milestone 18 Validation testing
- b. Milestone 19 Define risk management plan

#### **5. Characterization Phase**

- a. Milestone 20 Characterization testing
- b. Milestone 21 Beta testing
- **6. Launch Phase**
	- a. Milestone 22 Product pricing
	- b. Milestone 23 Pre-launch materials
	- c. Milestone 24 Release to manufacture vote and sign-off
	- d. Milestone 25 Duplicate and distribute media
	- e. Milestone 26 Post-launch materials

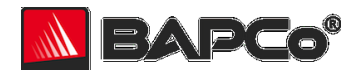

# <span id="page-6-0"></span>**2.2 Usage Model/Scenario Selection**

In milestone 6 of the BAPCo Development Process, PC usage models are chosen for inclusion in a benchmark. For SYSmark 2012, BAPCo chose a wide variety of usage models in which the user experience is influenced by system performance.

BAPCo then grouped related usage models into these six scenarios:

#### **Office Productivity**

The Office Productivity scenario models productivity usage including word processing, spreadsheet data manipulation, email creation/management and web browsing.

#### **Media Creation**

The Media Creation scenario models using digital photos and digital video to create, preview, and render a video advertisement for a fictional business. Note: The Media Creation scenario is not included in SYSmark 2012 Lite

#### **Web Development**

The Web Development scenario models the creation of a website for a fictional company.

#### **Data/Financial Analysis**

The Data/Financial Analysis scenario creates financial models to review, evaluate and forecast business expenses. In addition, the performance and viability of financial investments is analyzed using past and projected performance data.

#### **3D Modeling**

The 3D Modeling scenario focuses on creating, rendering, and previewing 3D objects and/or environments suitable for use in still imagery. The creation of 3D architectural models/landscapes and rendering of 2D images and video of models are also included. Note: The 3D Modeling scenario is not included in SYSmark 2012 Lite

#### **System Management**

The System Management scenario models the creation of data backup sets and the compression, and decompression of various file types. Updates to installed software are also performed.

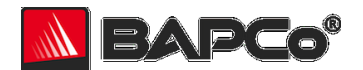

# <span id="page-7-0"></span>**2.3 Application Selection**

In milestone 7, after the usage models have been collected into scenarios, applications are chosen for the scenarios on the basis of market research and technical feasibility.

Sufficient lead time is needed after the applications are selected for BAPCo to develop workloads, integrate the applications into the benchmark, and perform validation of the benchmark. Therefore, some of the application versions are not the newest available at the time of the launch of SYSmark 2012.

For SYSmark 2012, BAPCo has identified the following representative applications for the six usage scenarios.

A summary of the application versions installed and used by SYSmark 2012 and SYSmark 2012 Lite is included in Appendix A.

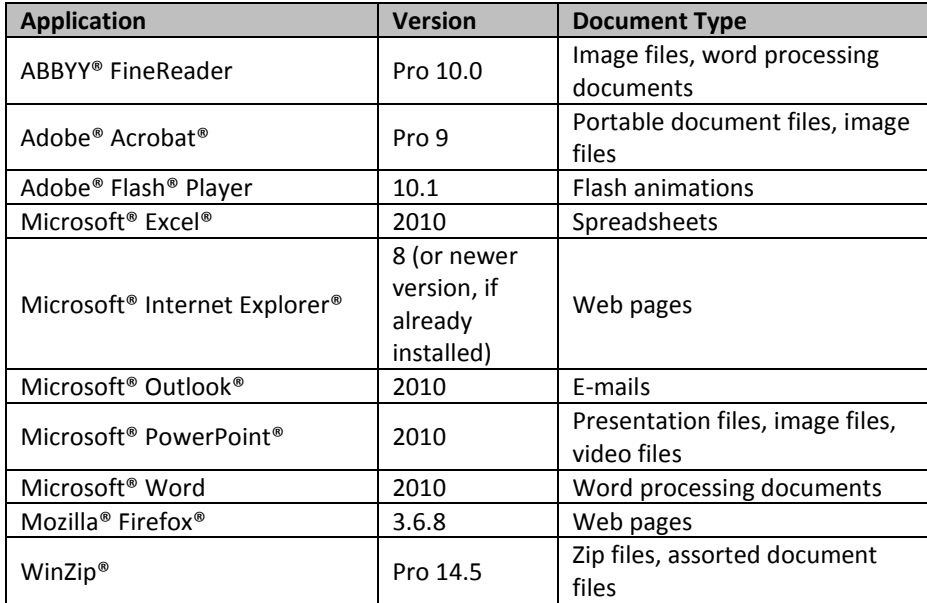

#### **Table 1: Office Productivity Applications**

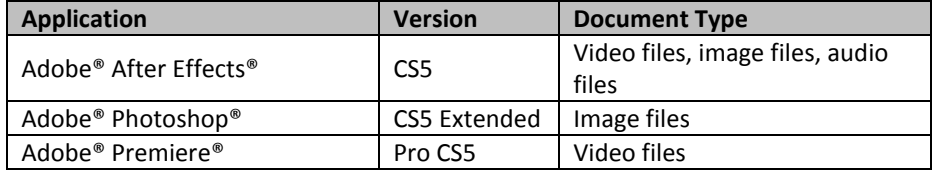

#### **Table 2: Media Creation Applications**

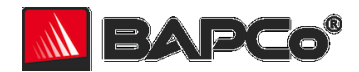

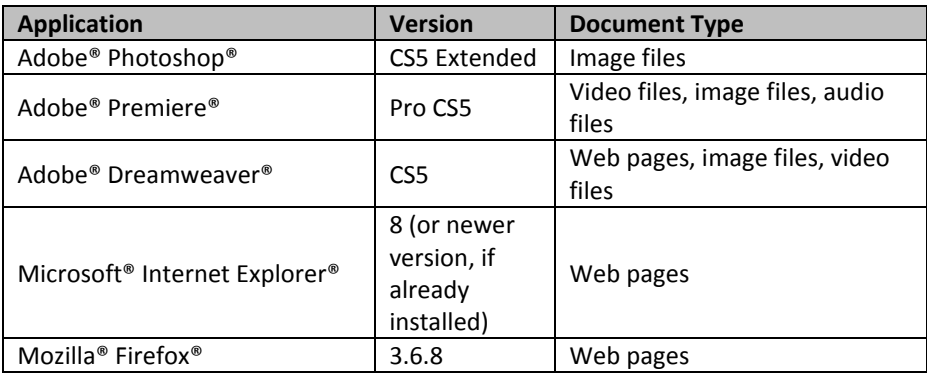

#### **Table 3: Web Development Applications**

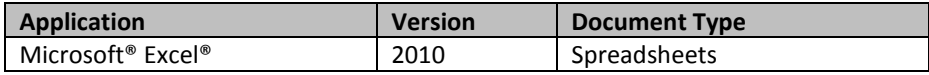

#### **Table 4: Data/Financial Analysis Applications**

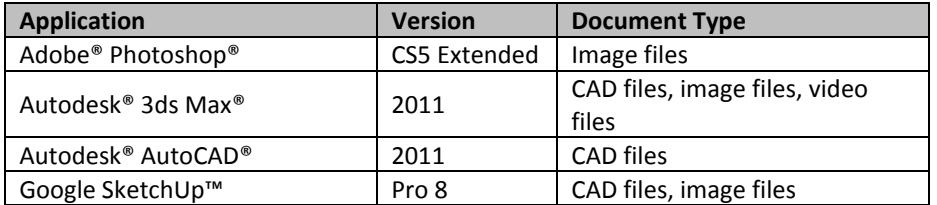

#### **Table 5: 3D Modeling Applications**

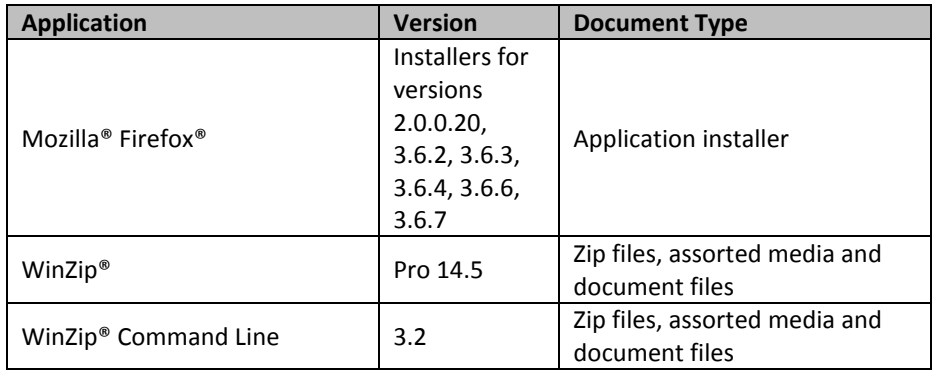

#### **Table 6: System Management Applications**

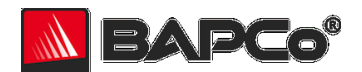

# <span id="page-9-0"></span>**2.4 Scoring Methodology**

In milestone 10, BAPCo decides the types of results that will be produced by a benchmark and the scoring methodology that determines how those results are calculated.

Importantly, BAPCo determines the scoring methodology before determining the content of the workloads, which helps ensure that a methodology is chosen for its ability to generate results that correspond to user experience, not for the results it produces on a pre-determined set of workloads.

For SYSmark 2012, BAPCo evaluated the merits of a variety of scoring methodologies and chose a methodology on the basis of how it met the following criteria:

- The scoring methodology should give expected results:
	- o The resulting score should differentiate between systems with different performance.
	- o The resulting score should be repeatable and not have high variation.
	- o The resulting score should not be affected by benchmark artifacts, such as the number of tasks within a scenario.
- The relative performance between any two systems should not be affected by the selection of the calibration system.
- The resulting score should reflect the performance of user initiated multitasking operations.
- The scoring methodology should be easy to understand.

SYSmark 2012 measures system performance by measuring the response time of tasks on a PC using real applications and simulated user input. In the SYSmark 2012 scoring methodology, task response times are used to generate a performance rating that reflects the user experience. The faster a PC responds to the application workloads in SYSmark 2012, the higher its SYSmark 2012 performance ratings will be.

For more information on how task response times are measured, see section 2.8.

A complete SYSmark 2012 run will output six scenario performance ratings (one for each scenario) and an overall performance rating.

#### **Scenario Rating**

Each scenario has a rating calculated by taking the sum of the response times of tasks in that scenario as performed on the test system and then comparing it with the sum of those same task response times as performed on the calibration system (see section 2.7). The calibration sum is divided by the measured sum on the test system and multiplied by 100. The result is then rounded to the nearest integer.

#### **Overall Rating**

The SYSmark Overall Rating is calculated by taking the geometric mean of all the scenario ratings (prior to rounding). The result is then rounded to the nearest integer. To obtain an overall rating, you must run all scenarios.

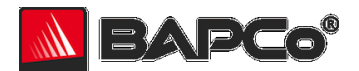

## <span id="page-10-0"></span>**2.5 Workload Development Sessions**

Once the usage models, scenarios, applications, and scoring methodology for the benchmark are decided, BAPCo members and application experts meet to create the application workloads that will be used in the benchmark.

For SYSmark 2012, the workload development sessions consisted of two weeks of face-to-face meetings that included representatives from BAPCo member companies and expert application users who had professional experience with the applications chosen for the benchmark. The application experts included professionals in the fields of small business marketing, financial forecasting, graphic design, video editing, web development, 3D modeling, and enterprise IT deployment.

In the workload development sessions, the experts take the lead, weaving the usage models supplied by BAPCo into a storyboard of user interactions with a series of applications. Each user/PC interaction is written down in a workload specification, the specification used to automate the workloads later.

At the end of the workload development sessions, BAPCo comes away with a detailed workload specification for each of the benchmark scenarios and all of the input data sets needed to reproduce the workloads created at the sessions.

#### **Additional Workload Considerations**

The following additional factors come into consideration at the workload development sessions:

#### **Input Data Set**

Frequently in the sessions, the experts need raw digital content to serve as a input data set for a workload. Examples of such content might include a video to transcode, a presentation to modify, or documents to compress. When experts need such content, care is taken to ensure that they use something that is functionally representative of content they might use or encounter professionally.

For instance, if pictures are needed in order to create a web photo gallery, an expert might walk outside and take pictures using the same equipment he/she uses professionally. If a 3D model of a building is needed for a landscape workload, an expert might purchase a stock model from his/her usual online resource. Like the user interactions, all of these source materials are captured at the development session and used later in the development of automated workloads.

#### **Task Switching and Concurrent Execution**

In some cases, experts are encouraged to switch between open applications (e.g., as a user might between an e-mail program, word processor, and spreadsheet) or to leave activities running in the background as they perform work in another application (e.g., as a user might leave a compression task to run in the background while browsing the web).

In SYSmark 2012, the Office Productivity scenario makes extensive use of task switching and concurrent execution.

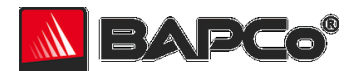

# <span id="page-11-0"></span>**2.6 Scenario Workload Descriptions**

The scenario workloads created at the workload development sessions for SYSmark 2012 are described below:

#### **Office Productivity**

Read, create and search for emails. Create and execute a rule on email inbox. Use multiple browsers to browse a blog, online shopping site, wiki site and social networking site. Check web mail in a private browser session. Combine multiple scanned pages from a complex document into an encrypted PDF document using optical character recognition (OCR). Create a PDF with fillable form fields from scanned pages. Archive a diverse set of files into a single encrypted file. Use an advanced OCR program to convert scanned pages of complex and simple documents into editable word documents. Create a blog post and do a mail merge. Use a spreadsheet program to do data analysis. Create and view complex presentations that include clip art and video. Some of these activities are performed concurrently to model typical multitasking behavior.

#### **Media Creation**

Create a panoramic image using an image editing application, combine a set of photos into one high dynamic range (HDR) image, and adjust and prepare both images for print. Preview and encode a complex video project using a video compositing application. Here, OpenGL is used for all video previews and a software render is used for maximum video quality upon final output as recommended by software vendor documentation. Transcode the video to a format suitable for web publishing using a video editing application.

Note: Media Creation scenario is not part of SYSmark 2012 Lite

#### **Web Development**

Combine images, video clips, and audio into a video using a video editing application, then encode the video to a web-ready format. Layout the graphics and create the icons for a website using an image editing application. Use batch processing to manipulate a set of photos for use in a web-based photo gallery. Assemble the graphics, gallery, and video into a functional website using a web development application, fixing links and moving documents as needed. Preview the pages in multiple web browsers.

#### **Data/Financial Analysis**

Generate sales forecasts by region and currency based on historical data, and produce summary graphs and pivot tables using a spreadsheet application.

#### **3D Modeling**

Create components for a 3D scene, including a panoramic image and texture images, using an image editing application. Create and render views of an architectural model using realistic materials in an architectural modeling application. Add visual features to an existing architectural model, and render "sketch" style views using an architectural modeling application. Create a 3D scene, rendering views and a fly-through animation of the scene's progression through development, using a 3D modeling application.

Note: The 3D Modeling scenario is not part of SYSmark 2012 Lite

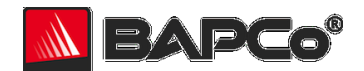

#### **System Management**

Install and then upgrade an application using a complete application installer and patch installers. Perform a (simulated) full system backup using encryption, then after making changes to the initial backup dataset, perform two encrypted incremental backups. Restore both backups. Create an encrypted archive of various sensitive files for transfer across unsecured communications, and another unencrypted archive of various files. Decompress the initial backup and two incremental backups. Decompress the encrypted and unencrypted archive files.

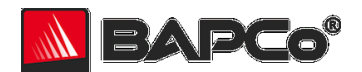

# <span id="page-13-0"></span>**2.7 Calibration System**

The calibration system is a system chosen in milestone 16 as a reference point for all other SYSmark 2012 results. BAPCo chose the configuration below for its wide availability and its representation of a typical mainstream PC at the time of release of SYSmark 2012.

SYSmark 2012 has been calibrated in such a way that a PC with performance equivalent to this calibration system for a given workload will have a performance rating of 100. A system twice as fast as the calibration system on a given workload (or, equivalently, that responds in half the time on average) will have a performance rating of 200. This is true for both overall ratings and scenario ratings.

The calibration system for all SYSmark 2012 products has the following configuration:

- Lenovo m90 Series Tower
- Intel Core i3-540 Processor (3.06GHz, 4MB Cache)
- 4GB PC3-10600 (DDR3-1333) SDRAM (2 DIMMs)
- Integrated Video
- Integrated High Definition Audio
- Seagate ST3250318AS 250GB Hard Drive (8M Cache, 7200RPM SATA 3Gb/s)
- DVD Recordable
- Integrated Gigabit Ethernet
- Windows 7 Professional 64-bit
- 1920x1080 Display Resolution

A fresh operating system installation is performed on the system.

For more details about the configuration of the calibration system, please contact [support@bapco.com.](mailto:support@bapco.com)

Please note that the minimum requirements to run SYSmark 2012 products are listed in Appendix B and are not equivalent to the calibration system.

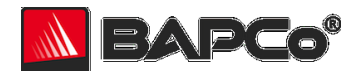

## <span id="page-14-0"></span>**2.8 Benchmark Implementation**

Once the workload specifications have been created, BAPCo begins the important work of translating the workload specifications into an automated benchmark in milestone 17.

SYSmark 2012 is built upon scripts that do things much the way a user would, using controls like buttons, text input boxes, and menus to navigate applications. See Appendix C for screenshots of the benchmark in action.

To ensure that SYSmark 2012 has deterministic behavior, BAPCo uses a framework to install applications, collect system information, run the scenario scripts, record performance measurements, calculate performance ratings, and display test results. The framework is kept lightweight, consuming a minimal amount of memory and compute resources, in order to ensure that performance measurements reflect the workload performance and do not include overhead from the framework.

The fundamental performance unit in SYSmark 2012 is *response time*. Response time is defined as the time it takes the computer to complete a task that has been initiated by the automated script. A task can be initiated by a mouse click or a keystroke. The duration of each task is measured by the framework. Examples of tasks include launching an application, finding text in a document, copying a file, encoding a video, and performing an image manipulation.

The framework has several methods of detecting task completion, depending upon the method the application uses to signal task completion to the user. For example, the framework may wait for the application to show a completion message in the form of a pop-up window, or may wait for a progress dialog to disappear and for control of the application to be returned to the user.

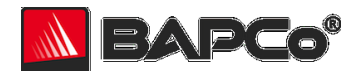

# <span id="page-15-0"></span>**3 Workload Characteristics**

This section provides data illustrating the performance characteristics of the 64-bit version of SYSmark 2012.

## <span id="page-15-1"></span>**3.1 Sensitivity Analysis**

The series of tables below shows the sensitivity of SYSmark 2012 to different system characteristics, including the amount of system RAM, CPU frequency, number of CPU cores, graphics adapter, I/O technology, operating system and display resolution.

Within each study only one system component (e.g. memory) is varied. All the other system components are held constant. To best illustrate the sensitivity, one configuration is chosen as a baseline and the ratings for the other configurations are shown as the percentage difference relative to the baseline.

In order to give better control over system configuration, not all sensitivity charts use the same baseline configuration. Note the configuration details below each table and be aware that component sensitivities will vary from one configuration to the next.

Refer to Addendum I for SYSmark 2012 Windows 8 sensitivity analysis data and Addendum II for SYSmark 2012 Lite sensitivity analysis data.

#### **3.1.1 Sensitivity to System Memory**

The total system memory is changed from 2 GB to 4 GB to 8 GB. In all configurations, two sticks of memory were used in dual-channel mode.

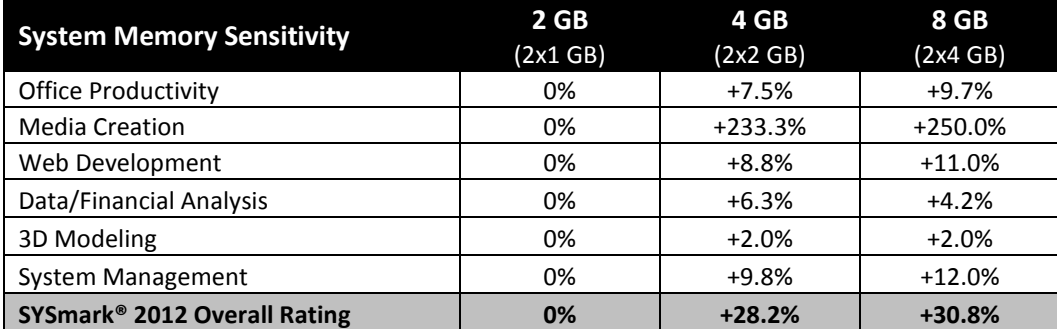

#### **Table 7: System Memory Sensitivity**

Intel Core i3-540 processor @ 3.06 GHz, DH57DD-based motherboard, Seagate ST3250318AS 250 GB 7200 RPM hard disk drive, DDR3-1333 dual channel SDRAM, Intel HD Graphics, Microsoft Windows 7 64-bit

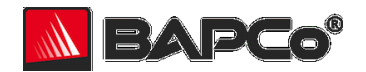

#### **3.1.2 Sensitivity to CPU Frequency**

The CPU frequency of a system is changed from 2.93 GHz to 3.33 GHz in steps of 133 MHz. For these tests, Intel Turbo Boost Technology\* is disabled to ensure the CPU is running at the specified speed.

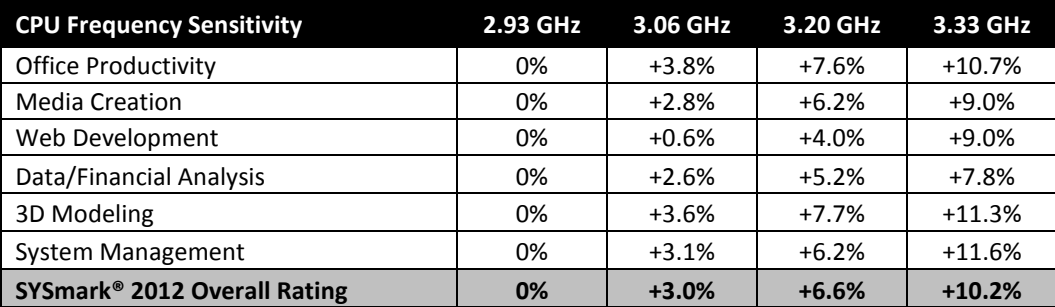

#### **Table 8: CPU Frequency Sensitivity**

Intel Core i7-980X processor with Turbo Boost Technology disabled, Intel DX58SO2 motherboard, Seagate ST31000528AS 1 TB 7200 RPM hard disk drive, 4 GB DDR3-1066 dual channel SDRAM, 1920x1080 video resolution, ATI Radeon HD 6970 2 GB video card, Microsoft Windows 7 SP1 64-bit

#### **3.1.3 Sensitivity to CPU Cores/Threads**

The number of CPU cores is controlled by changing system BIOS settings to enable 2 cores, then 4 cores, and finally all 6 cores of a 6-core processor. Because the CPU used in this study has two logical threads per core, the number of threads is always two times the number of cores. In this table, "2c/4t" represents "2 cores, 4 threads".

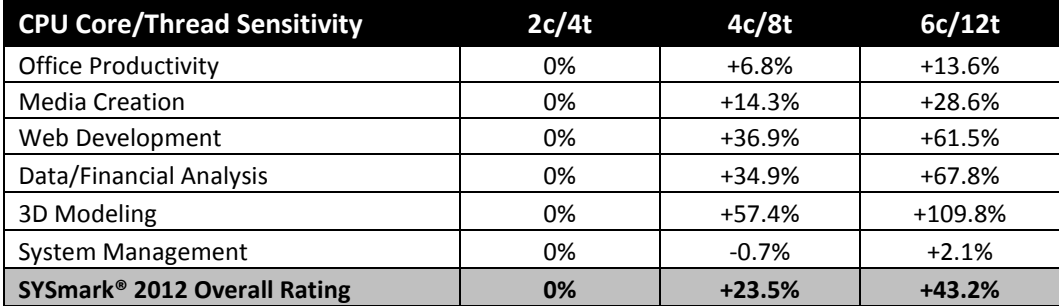

#### **Table 9: CPU Core/Thread Sensitivity**

Intel Core i7-980X processor @ 3.33 GHz, Intel DX58SO2 motherboard, Seagate ST31000528AS 1 TB 7200 RPM hard disk drive, 4 GB DDR3- 1066 dual channel SDRAM, 1920x1080 video resolution, ATI Radeon HD 6970 2 GB video card, Microsoft Windows 7 SP1 64-bit

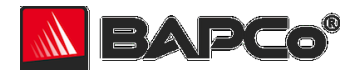

#### **3.1.4 Sensitivity to Graphics Subsystem**

The graphics adapter is changed according to the table below. For the integrated graphics test, the on-CPU graphics subsystem is used. For the discrete graphics tests, PCI Express cards are plugged into the same motherboard and the integrated graphics subsystem is disabled.

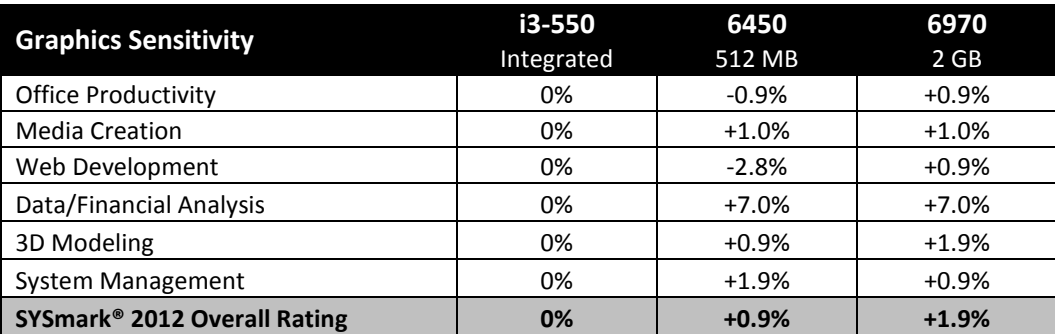

#### **Table 10: Graphics Sensitivity**

Intel Core i3-550 processor @ 3.20 GHz, DH57DD-based motherboard, Seagate ST31000528AS 1 TB 7200 RPM hard disk drive, 4 GB DDR3- 1333 dual channel SDRAM, 1920x1080 video resolution, Microsoft Windows 7 SP1 64-bit

#### **3.1.5 Sensitivity to I/O Subsystem**

The primary storage device is changed according to the table below.

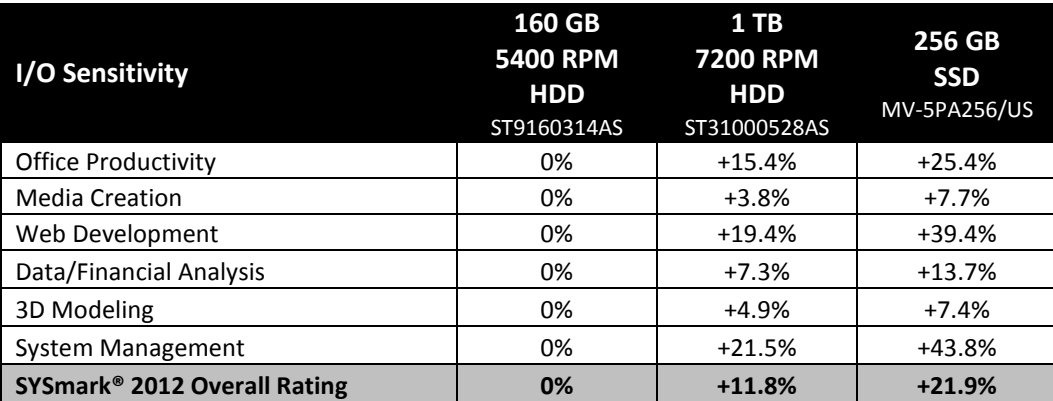

#### **Table 11: I/O Sensitivity**

Intel Core i7-980X processor @ 3.33 GHz, Intel DX58SO2 motherboard, 4 GB DDR3-1066 dual channel SDRAM, 1920x1080 video resolution, ATI Radeon HD 6970 2 GB video card, Microsoft Windows 7 SP1 64-bit

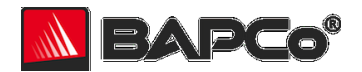

#### **3.1.6 Sensitivity to Operating System**

The operating system is changed according to the table below.

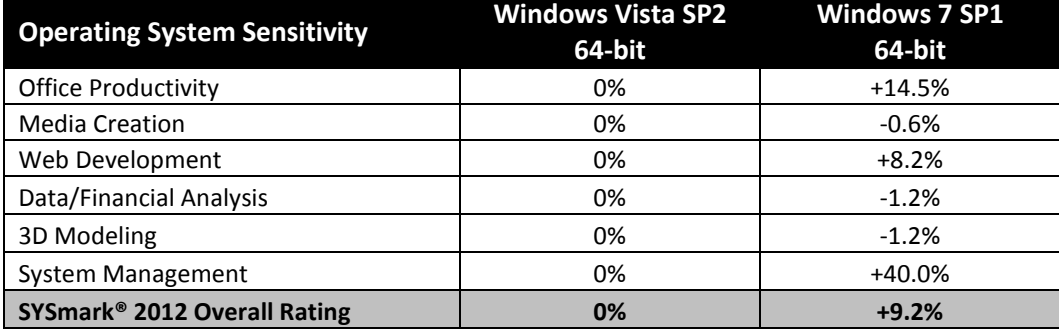

#### **Table 12: Operating System Sensitivity**

Intel Core i7-980X processor @ 3.33 GHz, Intel DX58SO2 motherboard, Seagate ST31000528AS 1 TB 7200 RPM hard disk drive, 4 GB DDR3- 1066 dual channel SDRAM, 1920x1080 video resolution, ATI Radeon HD 6970 2 GB video card

#### **3.1.7 Sensitivity to Display Resolution**

The system display resolution is changed according to the table below.

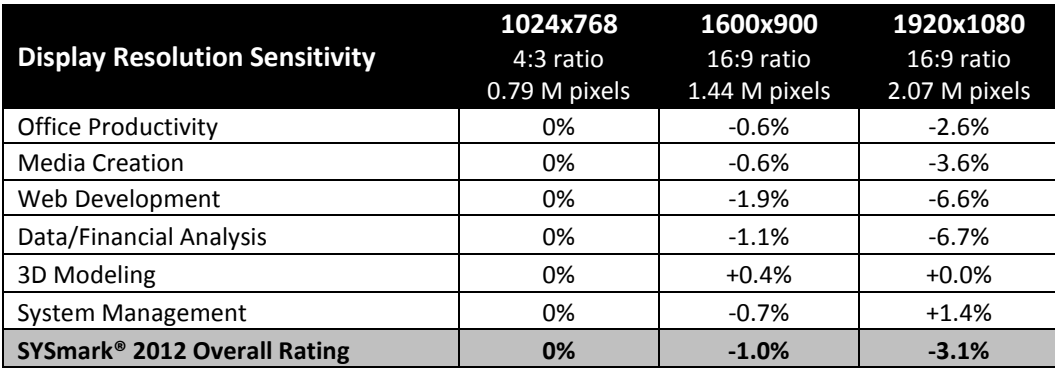

#### **Table 13: Display Resolution Sensitivity**

Intel Core i7-980X processor @ 3.33 GHz, Intel DX58SO2 motherboard, Seagate ST31000528AS 1 TB 7200 RPM hard disk drive, 4 GB DDR3- 1066 dual channel SDRAM, ATI Radeon HD 6970 2 GB video card, Microsoft Windows 7 SP1 64-bit

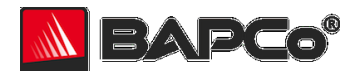

# <span id="page-19-0"></span>**3.2 Application Contribution Analysis**

The following chart shows the approximate contribution of each application to the SYSmark 2012 overall rating on the calibration system.

Due to system implementation differences, this chart is accurate for the calibration system only. These contributions will vary from one system to the next.

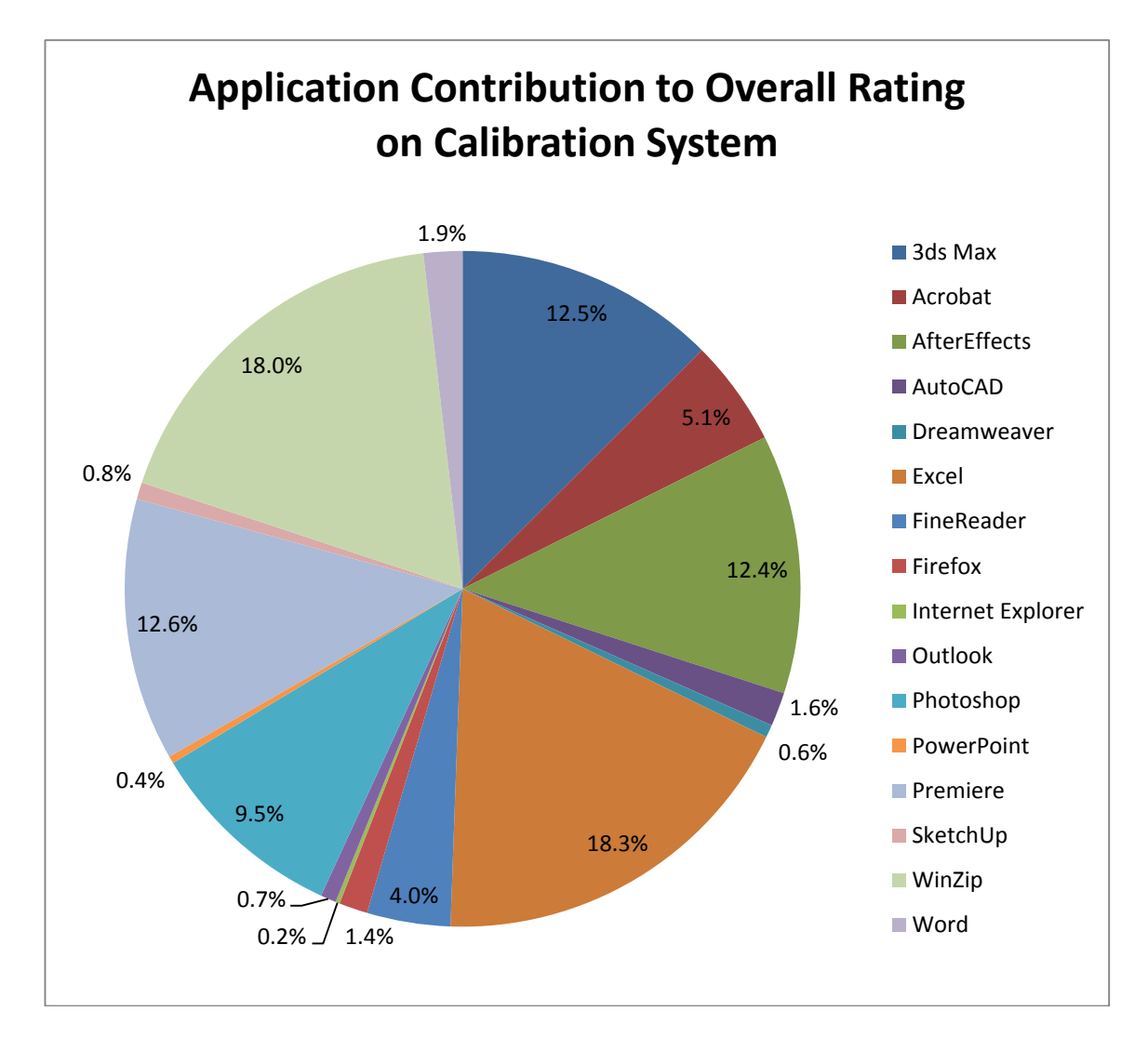

#### **Figure 1: Application Contribution to Overall Rating**

Intel Core i3-540 processor @ 3.06 GHz, DH57DD-based motherboard, Seagate ST3250318AS 250 GB 7200 RPM hard disk drive, 4 GB DDR3- 1333 dual channel SDRAM, Intel HD Graphics, Microsoft Windows 7 64 bit

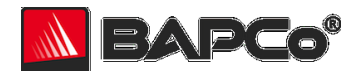

# <span id="page-20-0"></span>**APPENDIX A: Application Program Versions**

The following applications are installed and used by SYSmark 2012:

- ABBYY® FineReader Pro 10.0
- Adobe<sup>®</sup> Acrobat<sup>®</sup> Pro 9
- Adobe® After Effects® CS5
- Adobe® Dreamweaver® CS5
- Adobe® Flash® Player 10.1
- Adobe® Photoshop® CS5 Extended
- Adobe® Premiere® Pro CS5
- Autodesk® 3ds Max® 2011
- Autodesk® AutoCAD® 2011
- Google SketchUp™ Pro 8
- Microsoft<sup>®</sup> Excel® 2010 64-bit
- Microsoft® Internet Explorer® 8 (or newer version, if already installed)
- Microsoft® Outlook® 2010 64-bit
- Microsoft® PowerPoint® 2010 64-bit
- Microsoft® Word 2010 64-bit
- Mozilla® Firefox® Installer (several versions)
- Mozilla® Firefox® 3.6.8
- WinZip<sup>®</sup> Pro 14.5
- WinZip® Command Line 3.2

The following applications are installed and used by SYSmark 2012 Lite:

- ABBYY® FineReader Pro 10.0
- Adobe<sup>®</sup> Acrobat<sup>®</sup> Pro 9
- Adobe® Dreamweaver® CS4
- Adobe® Flash® Player 10.1
- Adobe® Photoshop® CS5 32-bit
- Adobe® Premiere® Pro CS4
- Microsoft<sup>®</sup> Excel® 2010 32-bit
- Microsoft® Internet Explorer® 8 (or newer version, if already installed)
- Microsoft<sup>®</sup> Outlook<sup>®</sup> 2010 32-bit
- Microsoft<sup>®</sup> PowerPoint<sup>®</sup> 2010 32-bit
- Microsoft<sup>®</sup> Word 2010 32-bit
- Mozilla® Firefox® Installer (several versions)
- Mozilla® Firefox® 3.6.8
- WinZip<sup>®</sup> Pro 14.5
- WinZip® Command Line 3.2

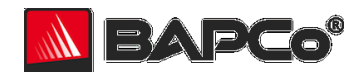

# <span id="page-21-0"></span>**APPENDIX B: System Requirements**

SYSmark 2012 has the following requirements:

- Windows® 7 64-bit or Windows® 8 64-bit
- 1.8 GHz dual core processor
- 2 GB system RAM
- DirectX 9-compatible graphics adapter
- At least 50 GB free space on the primary storage device
- 1024x768 display resolution (or higher)

SYSmark 2012 Lite has the following requirements:

- Windows® 7 (32-bit or 64-bit) or Windows® 8 (32-bit or 64-bit)
- 1.8 GHz dual core processor
- 2 GB system RAM
- DirectX 9-compatible graphics adapter
- At least 50 GB free space on the primary storage device
- 1024x768 display resolution (or higher)

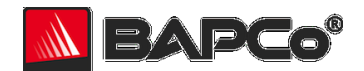

# <span id="page-22-0"></span>**APPENDIX C: Screenshots**

The screenshots below are included to illustrate the user interface and workloads included in SYSmark 2012. These screenshots may not accurately depict future releases of SYSmark 2012.

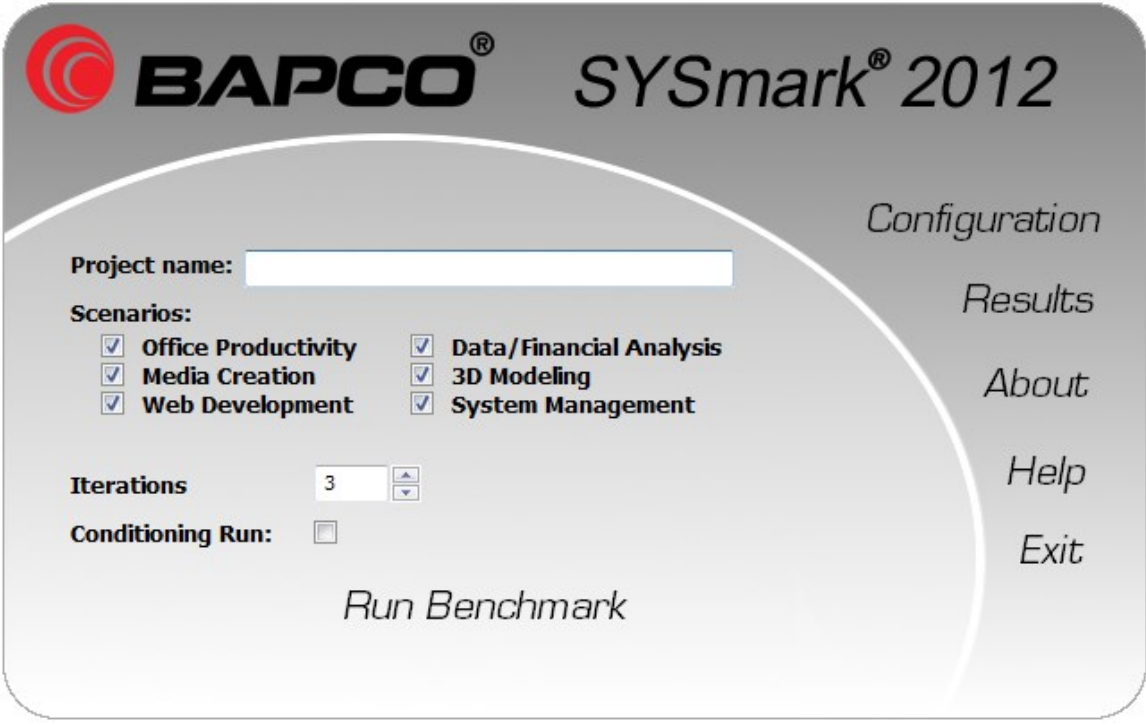

**Figure 2: Test Setup**

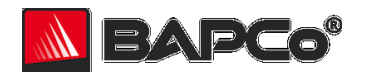

BAPCo System Configuration 0.01  $\Box$   $\Box$   $\bm{x}$ **G**BAPCO Profile name: SYSmark 2012  $\overline{\phantom{a}}$ **Status** Description Priority □ Create BAPCo Power Scheme Recommended ä, ☑ Set Power Plan Type to High Performance Recommended  $\overline{a}$ Disable User Account Control (UAC) Required □ Disable Windows Update Required L, □ Disable System Sleep and Hibernate Required □ Disable Low Battery Actions Required J. **☑** Disable Network Proxies Required □ Disable Windows Firewall Recommended L. ☑ Disable Windows Sidebar/Gadgets Recommended □ Disable Windows Pop-ups Recommended ÷, □ Disable Incoming Remote Desktop Connections Recommended □ Disable Windows Error Reporting Recommended □ Disable Screen Saver and Monitor Timeout Recommended □ Set CPU High Performance Recommended □ Disable Desktop Slideshow Recommended L. **□** Disable Disk Defrag Recommended Disable Hard Disk Timeout Optional □ Disable Windows Defender Optional Disable System Restore Optional ÷, □ Ignore Laptop Lid Close Optional L, Set Maximum Display Brightness Optional l, Apply Cancel

#### **Figure 3: System Configuration**

New built-in tool simplifies management of system configuration

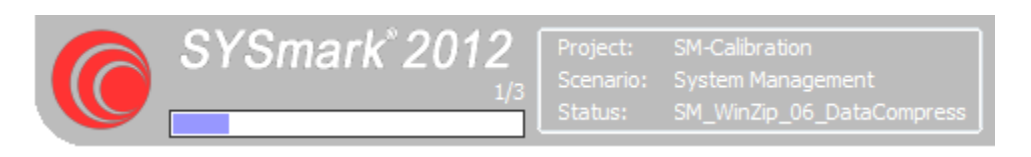

**Figure 4: Heads-Up Display** Displayed atop other windows on the top-right of the desktop during testing

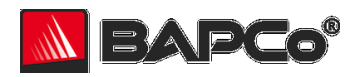

| Today's Feature   Sir Gawain - Mozilla Firefox |                                                                     |                                 |                    |                                    |                                                                                  |                                        |              |                                                                        | SYSmark*2012 |                                                                    |
|------------------------------------------------|---------------------------------------------------------------------|---------------------------------|--------------------|------------------------------------|----------------------------------------------------------------------------------|----------------------------------------|--------------|------------------------------------------------------------------------|--------------|--------------------------------------------------------------------|
| Open File                                      | Toronto, Mandersauke, Conda, 2004                                   |                                 |                    |                                    |                                                                                  | $-x -$                                 |              |                                                                        |              | icenario: Office Productivity<br>Italius: OP_Firefox_06_Open_Fealu |
|                                                | « BAPCo » SYSmark2012 » Scr_data » OP » OP_Firefox » Input » Wiki » |                                 |                    | $\bullet$ $\bullet$ Search Wiki    |                                                                                  |                                        | م            |                                                                        |              |                                                                    |
| New folder<br>Organize v                       |                                                                     |                                 |                    |                                    |                                                                                  | $\mathbb{R}$ . $\mathbb{R}$ . $\Omega$ |              |                                                                        |              |                                                                    |
| <b>Sir</b> Favorites                           | Name                                                                | Date modified                   | Type               | Size                               |                                                                                  |                                        |              |                                                                        |              |                                                                    |
| <b>Desktop</b>                                 | Re <sub>c</sub> ess                                                 | 6/15/2011 11:46 AM File folder  |                    |                                    |                                                                                  |                                        |              |                                                                        |              |                                                                    |
| <b>Downloads</b>                               | <b>IL</b> wiki                                                      | 6/15/2011 11:46 AM File folder  |                    |                                    |                                                                                  |                                        | urce         | About                                                                  |              |                                                                    |
| <b>Recent Places</b>                           | feature                                                             | 8/9/2010 10:55 AM HTML Document |                    | 12 KB                              |                                                                                  |                                        |              |                                                                        |              |                                                                    |
|                                                | home                                                                | 8/9/2010 10:55 AM HTML Document |                    | 10 KB                              |                                                                                  |                                        |              | Technology Geography<br>Arts                                           |              |                                                                    |
| <b>Call Libraries</b>                          | search_result                                                       | 8/9/2010 10:55 AM HTML Document |                    | 34 KR                              |                                                                                  |                                        |              | Science Bibliography Culture                                           |              |                                                                    |
| <b>Documents</b>                               |                                                                     |                                 |                    |                                    |                                                                                  |                                        | mation here! | History<br>All the rest<br>Cars                                        |              |                                                                    |
| Music                                          |                                                                     |                                 |                    |                                    |                                                                                  |                                        |              |                                                                        |              |                                                                    |
| $=$ Pictures                                   |                                                                     |                                 |                    |                                    |                                                                                  |                                        |              |                                                                        |              |                                                                    |
| <b>Ed</b> Videos                               |                                                                     |                                 |                    |                                    |                                                                                  |                                        |              | <b>News Related</b>                                                    |              |                                                                    |
|                                                |                                                                     |                                 |                    |                                    |                                                                                  |                                        |              | The wreckages of                                                       |              |                                                                    |
| <b>N</b> Computer                              |                                                                     |                                 |                    |                                    |                                                                                  |                                        |              | <b>HMAS</b> Sydney and                                                 |              |                                                                    |
| System Reserved (C:                            |                                                                     |                                 |                    |                                    |                                                                                  |                                        |              | the HSK Kormoran                                                       |              |                                                                    |
|                                                |                                                                     |                                 |                    |                                    |                                                                                  |                                        |              | are located off the                                                    |              |                                                                    |
| <b>Gu Network</b>                              |                                                                     |                                 |                    |                                    |                                                                                  |                                        |              | coast of Western                                                       |              |                                                                    |
|                                                |                                                                     |                                 |                    |                                    |                                                                                  |                                        |              | Australia 66 years<br>after their mutual                               |              |                                                                    |
|                                                |                                                                     |                                 |                    |                                    |                                                                                  |                                        |              | destruction in                                                         |              |                                                                    |
| File name:                                     |                                                                     |                                 |                    | $\overline{\phantom{a}}$ All Files |                                                                                  | $\overline{\phantom{a}}$               | Round        | battle.                                                                |              |                                                                    |
|                                                |                                                                     |                                 |                    |                                    |                                                                                  |                                        | Gawain       | Space Shuttle Endeavour is                                             |              |                                                                    |
|                                                |                                                                     |                                 |                    |                                    | <b>Open</b><br>×                                                                 | Cancel                                 | terious      | launched on an assembly mission to                                     |              |                                                                    |
|                                                |                                                                     |                                 |                    |                                    | his clothes and hair to his beard and                                            |                                        | n. from      | the International Space Station                                        |              |                                                                    |
|                                                |                                                                     |                                 |                    |                                    | skin. The "Green Knight" offers to allow                                         |                                        |              | carrying the first Japanese                                            |              |                                                                    |
|                                                |                                                                     |                                 | Forums<br>Contacts |                                    | anyone to strike him with his axe if the                                         |                                        |              | component and Canada's Dextre.                                         |              |                                                                    |
|                                                |                                                                     |                                 | Donation           |                                    | challenger will take a return blow in a                                          |                                        |              | NASA announces evidence of rings                                       |              |                                                                    |
|                                                |                                                                     |                                 |                    |                                    | year and a day. Gawain accepts, and                                              |                                        |              | around the Saturnian moon Rhea.                                        |              |                                                                    |
|                                                |                                                                     |                                 | Languages          |                                    | beheads him in one blow, only to have                                            |                                        |              | which would be the first known rings                                   |              |                                                                    |
|                                                |                                                                     |                                 |                    |                                    | the Green Knight stand up, pick up his<br>head, and remind Gawain to meet him    |                                        |              | around a moon.                                                         |              |                                                                    |
|                                                |                                                                     |                                 | English            |                                    | at the appointed time. The story of                                              |                                        |              | The Intergalactic Treasury takes                                       |              |                                                                    |
|                                                |                                                                     |                                 | Spanish            |                                    | Gawain's struggle to meet the                                                    |                                        |              | unprecedented action to stem                                           |              |                                                                    |
|                                                |                                                                     |                                 | French             |                                    | appointment and his adventures along                                             |                                        |              | financial panic, including the<br>provision of funding for Bank of the |              |                                                                    |
|                                                |                                                                     |                                 | German             |                                    | the way demonstrate chivalry and                                                 |                                        |              | Moon's buyout of collapsing rival                                      |              |                                                                    |
|                                                |                                                                     |                                 | Mandarin<br>Dutch  |                                    | loyalty. The poem survives on a single                                           |                                        |              | Bank of the Sun.                                                       |              |                                                                    |
|                                                |                                                                     |                                 | See all languages  |                                    | manuscript, the Cotton Nero A.x., on<br>which are also written three religious   |                                        |              |                                                                        |              |                                                                    |
|                                                |                                                                     |                                 |                    |                                    | pieces. These works are thought to have                                          |                                        |              | John Doe announces his resignation<br>as Emperor of the Galaxy amid    |              |                                                                    |
|                                                |                                                                     |                                 |                    |                                    | been written by the same unknown                                                 |                                        |              | accusations that he accepted bribes                                    |              |                                                                    |
|                                                |                                                                     |                                 |                    |                                    | author, dubbed the 'Pearl Poet' or                                               |                                        |              | from Evil Space Chickens.                                              |              |                                                                    |
|                                                |                                                                     |                                 |                    |                                    | "Gawain poet". All four narrative poems                                          |                                        |              | more                                                                   |              |                                                                    |
|                                                |                                                                     |                                 |                    |                                    | are written in a North West Midland                                              |                                        |              |                                                                        |              |                                                                    |
|                                                |                                                                     |                                 |                    |                                    | dialect of Middle English. Everything<br>from the Green Knight, to the beheading |                                        |              | This day in history                                                    |              |                                                                    |
|                                                |                                                                     |                                 |                    |                                    | game, to the girdle given to Gawain as                                           |                                        |              | William Shakespeare (1564 - 1616).                                     |              |                                                                    |
|                                                |                                                                     |                                 |                    |                                    | protection from the axe, is richly                                               |                                        |              | an English poet and playwright, widely                                 |              |                                                                    |
|                                                |                                                                     |                                 |                    |                                    | symbolic and steeped in Celtic,                                                  |                                        |              | regarded as the greatest writer in the                                 |              |                                                                    |
| Done                                           |                                                                     |                                 |                    |                                    |                                                                                  |                                        |              |                                                                        |              |                                                                    |
|                                                | <b>O</b><br>$\bullet$                                               |                                 |                    |                                    |                                                                                  |                                        |              |                                                                        |              | 6:36 PM<br>$-18.34$<br>6/23/2011                                   |

**Figure 5: Office Productivity Scenario**

| Adobe After Effects - squirrel_001 aep *                                                                                                    | SYSmark*2012                                                                                                    | oject: MC Calibration<br>Scenario: Media Creation                                     |
|----------------------------------------------------------------------------------------------------|----------------------------------------------------------------------------------------------------|---------------------------------------------------------------------------------------|
| File Edit Composition Layer Effect Animation View Window Help                                                                                                    |                                                                                                    | Status: NC_AfterEffects_03_Previe                                                     |
| <b>NWROBBE IT / SENT</b><br>⊓<br>2 px Add: 0<br><b>COLOR</b> SECTION<br><b>The Composition: main Form E</b> Layer: beamfoght Footage: (none) Flowchart: (none)                                                                                                    | Workspace: All Panels<br>÷                                                                                                    | D Search Help<br>$E$ Preview<br>-2                                                    |
| Project > Effect Controls: Shape Layer 2 -=<br>main « squirelus<br>squirelus v, used 1 time                                                                                                    |                                                                                                    | $\cdot$<br>Info >                                                                     |
| 1920 x 1080 (640 x 360) (1.40)<br>  Δ 0;00;20;01, 29.97 fps<br><b>SQUIRREL</b>                                                                                                    |                                                                                                    | X: 1130<br>R: 27<br>$\frac{6:29}{8:32}$<br>Y: 448<br>A: 255<br><b>Rendering frame</b> |
| ø<br>$A$ $B$ $7$<br>Name<br>Size Duration                                                                                                    |                                                                                                    | Audio ><br>$\sim$<br>$= 0.0$<br>12.0 dB                                               |
| <b>B</b> 00011.MTS <b>B</b> MPEG<br>4MB A 0:00<br>Dark Gr., olid 1 . B Solid                                                                                                    |                                                                                                    | $-3.0$<br>0.0 dB<br>$-6.0$<br>$-12.0$<br>$-9.0$                                       |
| <b>Polimain</b><br><b>B</b> Composition<br>A 0:00<br><b>IT</b> particle<br>A 0:00<br><b>E</b> Composition<br><b>R</b> Solids<br><b>B</b> Folder                                                                                                    |                                                                                                    | $-12.0$<br>$-24.0$<br>$-15.0$<br>$-36.0$                                              |
| A 0:00<br><b>En</b> squirelus<br><b>E</b> Composition<br>a squirrel.psd <b>a</b> Photoshop 2.7 MB                                                                                                    |                                                                                                    | $-18.0$<br>$-21.0$<br>48.0 dB<br>$-24.0$                                              |
|                                                                                                    |                                                                                                    | $\frac{1}{2}$<br><b>Effects &amp; Presets</b><br>ΙQ                                   |
|                                                                                                    |                                                                                                    | > * Animation Presets<br>z<br>> 30 Channel<br>>Audio                                  |
|                                                                                                    |                                                                                                    | <b>&gt; Blur &amp; Sharpen</b><br>> Channel<br><b>Color Correction</b>                |
| $\mathbf{v} = \mathbf{1} \times \mathbf{e}$                                                                                                    |                                                                                                    | > Digieffects FreeForm<br><b>&gt; Distort</b><br>> Expression Controls                |
| <b>图 ■ 图 8bpc</b> 图 4  <br>$\blacktriangleright$<br><b>Mimain X Misquirelus</b> Render Queue                                                                                                    | --                                                                                                    | > Generate<br>> Keying<br><b>&gt; Matte</b>                                           |
| 24 团的 主排 ● ● 0 配<br>0;00;04;00<br><b>Ols</b><br>025<br>$-$<br>平<br>$\frac{134}{1}$<br>Ŵ<br>$\frac{118}{11}$<br>→ o \ fr B @ (a O Farent<br><b>Difi B B B</b> r Layer Name                                                                                                    | $\frac{178}{1}$<br>æ<br>$\frac{154}{1}$<br>$\frac{1}{2}$                                                                                                    | $\blacksquare$<br>$\approx$<br>Tracker                                                |
| Shape Layer 2<br><b>ENGINOR</b><br>$\mathbf{R} \cdot \mathbf{R}$<br>o<br>$\blacksquare$ $\blacktriangleright$ $\blacksquare$ 2 [57] [squirelus]<br>O Note<br>$\sim$ $\sim$                                                                                                    |                                                                                                    | $-1$<br>Align ×                                                                       |
| 4.0 F<br><b>诊区 Opacity</b><br>$\circ$ $\circ$<br>$\bullet\quad \bullet$<br>$\blacksquare$ $\blacktriangleright$ $\blacksquare$ 3 $\blacksquare$ $\blacksquare$ [squirrel.psd]<br>$\cdot$ / $\cdot$ = 0 Note<br>o<br>beamRight<br>@ Note<br>$\blacksquare$<br>$\sim$ / $\alpha$ = = =<br>$\equiv$ $\rightarrow$ $\rightarrow$<br>÷                           |                                                                                                    | Smoother<br>$\frac{1}{2}$<br><b>VET</b><br>Wiggler                                    |
| $\blacksquare$ $\blacksquare$ $\blacksquare$ $\blacksquare$ $\blacksquare$ $\blacksquare$ $\blacksquare$ $\blacksquare$ $\blacksquare$ $\blacksquare$ $\blacksquare$ $\blacksquare$ $\blacksquare$ $\blacksquare$ $\blacksquare$<br>$\sim$ $\sim$ $\sim$<br>0 6 Null v<br><b>DE O Note</b><br>$-7.6$<br>$M$ [Null 1]<br>$\sim$ /<br>÷<br><b>v</b> Transform |                                                                                                    | - Motion Sketch<br>$-1$                                                               |
| <b>15 Anchor Point</b><br>0.0.00<br><b>P46.9, 125.8</b><br>$\leftrightarrow$<br>th Position                                                                                                    | $\begin{array}{cccccccccccccc} \multicolumn{4}{c}{} & \multicolumn{4}{c}{} & \$ | Mask Interpolation<br>$\approx$                                                       |
| es 100.0, 100.0%<br>to Scale<br>th Rotation<br>$-0.04$<br><b>Opacity</b>                                                                                                    |                                                                                                    | $\epsilon_{\rm eff}$<br>Paint ×<br>$\overline{\phantom{a}}$<br><b>Brushes</b>         |
| $x$ / $x = 0$ Note $x = 0$<br>D [00011.MTS]                                                                                                    |                                                                                                    | Paragraph<br>12                                                                       |
| $\mathbf{a} = \mathbf{a} + \mathbf{a}$<br>SY BIRD<br>Topple Switches / Modes                                                                                                    |                                                                                                    | $\sqrt{2}$<br><b>Character</b>                                                        |
| 霮<br>AE<br>$\bullet$                                                                                                    |                                                                                                    | 7:02 PM<br>$-820$                                                                     |

**Figure 6: Media Creation Scenario**

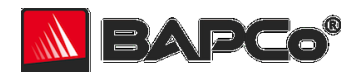

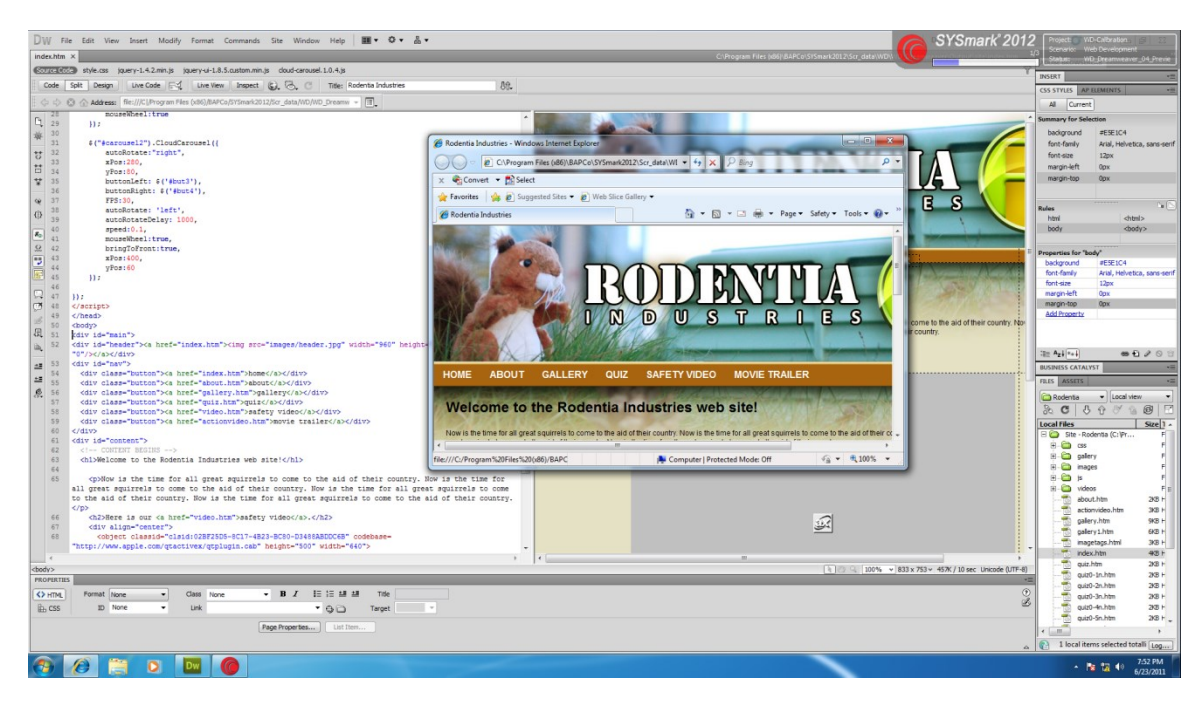

**Figure 7: Web Development Scenario**

| <b>XIII</b> M<br>FA PricePointTemplate-LCU - Microsoft Excel<br>SYSmark*2012<br>File<br>Insert<br>Page Layout<br>Formulas<br>Data<br>Home<br>Review<br>View<br>enerio:                                                                                                    |                                     |                                                                                                    |                                              |                                                      |                                                                                                    |                                 |                                        |              |                                 |              |                                   |                                                                         |                     | Data/Financial Analysis |                                                                    |                     |                                                                |                                         |                        |                         |  |
|----------------------------------------------------------------------------------------------------|-------------------------------------|----------------------------------------------------------------------------------------------------|----------------------------------------------|------------------------------------------------------|----------------------------------------------------------------------------------------------------|---------------------------------|----------------------------------------|--------------|---------------------------------|--------------|-----------------------------------|-------------------------------------------------------------------------|---------------------|-------------------------|--------------------------------------------------------------------|---------------------|----------------------------------------------------------------|-----------------------------------------|------------------------|-------------------------|--|
| Paste                                                                                                    | Cu<br><b>Copy</b><br>Format Painter |                                                                                                    | Calibri<br>$B$ $I$ $U$                       |                                                      | $\cdot$ 11 $\cdot$ A' A'<br>$\cdot$ $\mathbb{B}$ - $\mathbf{A}$ -                                                                                | ۰<br>$= -$<br>医囊膜               | $\frac{1}{2}$<br>课课 园 Merge & Center - | Wrap Text    | General<br>$S - \frac{9}{6}$    | , 32         | Conditional Format                | Normal<br><b>Check Cel</b>                                              | Bad<br>Explanatory  | Good<br>Input           | Neutral<br><b>Calculation</b><br><b>Linked Cell</b><br><b>Note</b> | ⊞<br>Insert         | œ<br>a Fill v<br>Delete Format                                 | r a<br>zı<br>Sort & Find &<br>Q Clear + | FA_Excel_05_ReviewData |                         |  |
|                                                                                                    | Clipboard                           |                                                                                                    |                                              | Font                                                 |                                                                                                    |                                 | Alignment                              |              | Number                          | $\sqrt{2}$   | Formatting · as Table ·           |                                                                         |                     | <b>Styles</b>           |                                                                    |                     | Cells.                                                         | Filter - Select -<br>Editing            |                        |                         |  |
|                                                                                                    |                                     |                                                                                                    |                                              | Security Warning Data connections have been disabled |                                                                                                    | <b>Enable Content</b>           |                                        |              |                                 |              |                                   |                                                                         |                     |                         |                                                                    |                     |                                                                |                                         |                        | $\mathbf{x}$            |  |
|                                                                                                    |                                     |                                                                                                    | $ -$                                         | fr ASMO                                              |                                                                                                    |                                 |                                        |              |                                 |              |                                   |                                                                         |                     |                         |                                                                    |                     | $\checkmark$                                                   |                                         |                        |                         |  |
|                                                                                                    | B<br>$\mathbf{A}$                   |                                                                                                    | $\lfloor c \rfloor$                          | D.                                                   |                                                                                                    |                                 |                                        |              | G                               | H            |                                   |                                                                         |                     | ĸ                       |                                                                    | M                   | $\mathbb{N}$                                                   | $\circ$                                 | D                      | $\Box$                  |  |
| $\mathbf{1}$                                                                                                    |                                     |                                                                                                    |                                              |                                                      |                                                                                                    |                                 |                                        |              |                                 |              | <b>Choose Geo/SubGeo:</b>         | <b>Selected Territory</b>                                               | <b>Territory #1</b> | <b>Territory #2</b>     | <b>Territory #3</b>                                                | <b>Territory #4</b> |                                                                |                                         |                        |                         |  |
|                                                                                                    |                                     |                                                                                                    |                                              |                                                      |                                                                                                    |                                 |                                        |              |                                 |              |                                   |                                                                         | $Geo =$             | <b>ASMO</b>             | <b>EMEA</b>                                                        | <b>APAC</b>         | ASMO                                                           | Asia                                    |                        |                         |  |
|                                                                                                    |                                     | Summary                                                                                                    |                                              |                                                      |                                                                                                    |                                 |                                        |              |                                 |              |                                   |                                                                         |                     | Sub Geo $1 =$           | <b>USA</b>                                                         | E Europe            | W Europe                                                       | <b>USA</b>                              | India                  |                         |  |
|                                                                                                    |                                     |                                                                                                    |                                              |                                                      |                                                                                                    |                                 |                                        |              |                                 |              | APACW EuropeBusinessMobile        |                                                                         |                     | Sub Geo $2 =$           | S/C America                                                        | ME                  |                                                                | S/C America                             | Japan                  |                         |  |
|                                                                                                    |                                     |                                                                                                    |                                              |                                                      |                                                                                                    |                                 |                                        |              |                                 |              | APACW EuropeBusinessDesktop       |                                                                         |                     | Sub Geo $3 =$           | Canada                                                             | Africa              |                                                                | Canada                                  | Pacific                |                         |  |
|                                                                                                    | 900.0                               |                                                                                                    |                                              |                                                      |                                                                                                    |                                 |                                        |              |                                 |              | APACW EuropeRetailMobile          |                                                                         |                     |                         |                                                                    |                     |                                                                |                                         |                        |                         |  |
|                                                                                                    |                                     |                                                                                                    |                                              |                                                      |                                                                                                    |                                 |                                        |              |                                 |              | APACW EuropeRetailDesktop         |                                                                         |                     |                         |                                                                    |                     |                                                                |                                         |                        |                         |  |
|                                                                                                    |                                     | 800.0                                                                                                    |                                              |                                                      |                                                                                                    |                                 |                                        |              |                                 |              | APACW EuropeEducationMobile       |                                                                         |                     |                         |                                                                    |                     |                                                                |                                         |                        |                         |  |
|                                                                                                    | 700.0                               |                                                                                                    |                                              |                                                      |                                                                                                    |                                 |                                        |              |                                 |              | APACW EuropeEducationDesktop      |                                                                         |                     |                         |                                                                    |                     |                                                                |                                         |                        |                         |  |
|                                                                                                    |                                     |                                                                                                    |                                              |                                                      |                                                                                                    |                                 |                                        |              |                                 |              |                                   |                                                                         |                     |                         |                                                                    |                     |                                                                |                                         |                        |                         |  |
|                                                                                                    | 600.0                               |                                                                                                    |                                              |                                                      |                                                                                                    |                                 |                                        |              |                                 |              | APACW EuropeGovernmentMobile      |                                                                         |                     |                         |                                                                    |                     |                                                                |                                         |                        |                         |  |
|                                                                                                    | 500.0                               |                                                                                                    |                                              |                                                      |                                                                                                    |                                 |                                        |              |                                 |              |                                   | APACW EuropeGovernmentDesktop                                           |                     |                         |                                                                    |                     |                                                                |                                         |                        |                         |  |
|                                                                                                    |                                     |                                                                                                    |                                              |                                                      |                                                                                                    |                                 |                                        |              |                                 |              | APACOBusinessMobile               |                                                                         |                     |                         |                                                                    |                     |                                                                |                                         |                        |                         |  |
|                                                                                                    |                                     | 400.C                                                                                                    |                                              |                                                      |                                                                                                    |                                 |                                        |              |                                 |              | APACOBusinessDesktop              |                                                                         |                     |                         |                                                                    |                     |                                                                |                                         |                        |                         |  |
|                                                                                                    |                                     | 300.0                                                                                                    |                                              |                                                      |                                                                                                    |                                 |                                        |              |                                 |              | APACORetailMobile                 |                                                                         |                     |                         |                                                                    |                     |                                                                |                                         |                        |                         |  |
|                                                                                                    |                                     |                                                                                                    |                                              |                                                      |                                                                                                    |                                 |                                        |              |                                 |              | APACORetailDesktop                |                                                                         |                     |                         |                                                                    |                     |                                                                |                                         |                        |                         |  |
|                                                                                                    |                                     | 200.0                                                                                                    |                                              |                                                      |                                                                                                    |                                 |                                        |              |                                 |              |                                   |                                                                         |                     |                         |                                                                    |                     |                                                                |                                         |                        |                         |  |
|                                                                                                    |                                     | 100.0                                                                                                    |                                              |                                                      |                                                                                                    |                                 |                                        |              |                                 |              | APACOEducationMobile              |                                                                         |                     |                         |                                                                    |                     |                                                                |                                         |                        |                         |  |
|                                                                                                    |                                     |                                                                                                    |                                              |                                                      |                                                                                                    |                                 |                                        |              |                                 |              | APACOEducationDesktop             |                                                                         |                     |                         |                                                                    |                     |                                                                |                                         |                        |                         |  |
|                                                                                                    |                                     | 0.0<br>$\begin{smallmatrix} 5.308 \\ 3.308 \\ 3.309 \\ 3.309 \\ 3.301 \\ 3.301 \\ 3.302 \\ 3.303 \\ 3.303 \\ 3.304 \\ 3.305 \\ 3.306 \\ 3.307 \\ 3.308 \\ 3.309 \\ 3.309 \\ 3.309 \\ 3.309 \\ 3.309 \\ 3.309 \\ 3.309 \\ 3.309 \\ 3.309 \\ 3.309 \\ 3.309 \\ 3.309 \\ 3.309 \\ 3.309 \\ 3.309 \\ 3.309 \\ 3.3$<br>APACOBusinessMobile<br>APACOBusinessMobile |                                              |                                                      |                                                                                                    |                                 |                                        |              |                                 |              | APACOGovernment Mobile            |                                                                         |                     |                         |                                                                    |                     |                                                                |                                         |                        |                         |  |
|                                                                                                    |                                     |                                                                                                    |                                              |                                                      |                                                                                                    |                                 |                                        |              |                                 |              | APACOGovernmentDesktop            |                                                                         |                     |                         |                                                                    |                     |                                                                |                                         |                        |                         |  |
|                                                                                                    |                                     | APACW EuropeBusinessMobile                                                                                                    |                                              |                                                      |                                                                                                    |                                 |                                        |              |                                 |              | APACOBusinessMobile               |                                                                         |                     |                         |                                                                    |                     |                                                                |                                         |                        |                         |  |
|                                                                                                    |                                     |                                                                                                    |                                              |                                                      |                                                                                                    |                                 |                                        |              |                                 |              |                                   |                                                                         |                     |                         |                                                                    |                     |                                                                |                                         |                        |                         |  |
|                                                                                                    |                                     |                                                                                                    |                                              |                                                      |                                                                                                    |                                 |                                        |              |                                 |              | APACOBusinessDesktop              |                                                                         |                     |                         |                                                                    |                     |                                                                |                                         |                        |                         |  |
|                                                                                                    |                                     |                                                                                                    |                                              |                                                      |                                                                                                    |                                 |                                        |              |                                 |              | <b>BAPACORetailMobile</b>         |                                                                         |                     |                         |                                                                    |                     |                                                                |                                         |                        |                         |  |
|                                                                                                    |                                     |                                                                                                    |                                              |                                                      |                                                                                                    |                                 |                                        |              |                                 |              | APACORetailDesktop                |                                                                         |                     |                         |                                                                    |                     |                                                                |                                         |                        |                         |  |
|                                                                                                    |                                     |                                                                                                    |                                              |                                                      |                                                                                                    |                                 |                                        |              |                                 |              |                                   |                                                                         |                     |                         |                                                                    |                     |                                                                |                                         |                        |                         |  |
|                                                                                                    |                                     |                                                                                                    |                                              |                                                      |                                                                                                    |                                 |                                        |              |                                 |              |                                   |                                                                         |                     |                         |                                                                    |                     |                                                                |                                         |                        |                         |  |
| $\begin{array}{ c c c c c c c c } \hline \textbf{2} & \textbf{3} & \textbf{4} & \textbf{5} & \textbf{6} & \textbf{7} & \textbf{8} & \textbf{9} & \textbf{10} & \textbf{11} & \textbf{12} & \textbf{13} & \textbf{14} & \textbf{15} & \textbf{16} & \textbf{17} & \textbf{18} & \textbf{19} & \textbf{10} & \textbf{11} & \textbf{18} & \textbf{19} & \textbf{20} & \textbf{21} & \textbf{22} & \text$ |                                     |                                                                                                    |                                              |                                                      |                                                                                                    |                                 |                                        |              |                                 |              |                                   |                                                                         |                     |                         |                                                                    |                     |                                                                |                                         |                        |                         |  |
|                                                                                                    |                                     |                                                                                                    | <b>APACW</b><br><b>APACW</b><br><b>APACW</b> |                                                      | <b>APACW</b>                                                                                                    | <b>APACW</b>                    |                                        | <b>APACW</b> | <b>APACW</b>                    | <b>APACW</b> |                                   | APAC0BusinessMo APAC0BusinessDes APAC0RetailMobil APAC0RetailDeskt APAC |                     |                         |                                                                    |                     |                                                                |                                         |                        |                         |  |
| $_{\rm 31}$                                                                                                    |                                     |                                                                                                    |                                              |                                                      | EuropeBusinessMob EuropeBusinessDes EuropeRetailMobile EuropeRetailDeskto EuropeEducationMo EuropeEducationDe EuropeGovernmentM EuropeGovernment |                                 |                                        |              |                                 |              |                                   |                                                                         |                     | bile                    | ktop                                                               | $\bullet$           | op                                                             |                                         |                        |                         |  |
|                                                                                                    |                                     |                                                                                                    |                                              |                                                      | <b>ASMO</b><br><b>ASMO</b><br><b>ASMO</b><br><b>ASMO</b>                                                                                         |                                 | <b>ASMO</b>                            |              | <b>ASMO</b>                     | <b>ASMO</b>  | <b>ASMO</b>                       | <b>ASMO</b>                                                             | <b>ASMO</b>         | <b>ASMO</b>             | <b>ASMO</b>                                                        |                     |                                                                |                                         |                        |                         |  |
| $\begin{array}{r} 32 \\ 33 \\ 34 \\ 35 \\ 36 \end{array}$                                                                                                    |                                     |                                                                                                    |                                              | Subgeo                                               |                                                                                                    | <b>USA</b>                      | <b>USA</b>                             |              | <b>USA</b>                      | <b>USA</b>   |                                   | <b>USA</b>                                                              | <b>USA</b>          | <b>USA</b>              | <b>USA</b>                                                         | <b>S/C America</b>  | <b>S/C America</b>                                             | <b>S/C America</b>                      | <b>S/C America</b>     | $\mathbf{s}$            |  |
|                                                                                                    |                                     |                                                                                                    |                                              | Segment                                              |                                                                                                    | <b>Business</b>                 | <b>Business</b>                        |              | Retail                          | Retail       |                                   |                                                                         | <b>Education</b>    | Government              | Government                                                         | <b>Business</b>     | <b>Business</b>                                                | Retail                                  | Retail                 | F                       |  |
|                                                                                                    |                                     |                                                                                                    | FF                                           |                                                      |                                                                                                    | <b>Mobile</b><br><b>Desktop</b> |                                        |              | <b>Mobile</b><br><b>Desktop</b> |              | <b>Education</b><br><b>Mobile</b> |                                                                         | <b>Desktop</b>      | Mobile                  | <b>Desktop</b>                                                     | <b>Mobile</b>       | <b>Desktop</b>                                                 | <b>Mobile</b>                           | <b>Desktop</b>         |                         |  |
|                                                                                                    |                                     |                                                                                                    |                                              | Cycle                                                |                                                                                                    | M7<br>M7                        |                                        | <b>M7</b>    | M7                              |              | M7                                |                                                                         | M7                  | M7                      | M7                                                                 | M7                  | <b>M7</b>                                                      | M7                                      |                        |                         |  |
| 37                                                                                                    |                                     |                                                                                                    | Year                                         |                                                      |                                                                                                    | 2010<br>2010                    |                                        |              | 2010<br>2010                    |              | 2010                              |                                                                         | M7<br>2010          | 2010                    | 2010                                                               | 2010                | 2010                                                           | 2010                                    | 2010                   |                         |  |
| 38 Row                                                                                                    |                                     | Month                                                                                                    | Year Date                                    |                                                      |                                                                                                    |                                 |                                        |              |                                 |              |                                   |                                                                         |                     |                         |                                                                    |                     |                                                                |                                         |                        |                         |  |
| $\mathbb{H} \ \Leftrightarrow \ \mathbb{H}$                                                                                                    |                                     |                                                                                                    | Data / LCU Summary 2                         |                                                      |                                                                                                    |                                 |                                        |              |                                 |              |                                   |                                                                         |                     | 11                      |                                                                    |                     |                                                                |                                         |                        | $\triangleright$ $\Box$ |  |
| Calculate                                                                                                    |                                     |                                                                                                    |                                              |                                                      |                                                                                                    |                                 |                                        |              |                                 |              |                                   |                                                                         |                     |                         |                                                                    |                     | Calculating: (4 Processor(s)): 5% Count: 4   1   10   100% (-) |                                         |                        | $- (+)$                 |  |
| Œ                                                                                                    |                                     |                                                                                                    | $\bullet$                                    | $\mathbf{x}$                                         |                                                                                                    |                                 |                                        |              |                                 |              |                                   |                                                                         |                     |                         |                                                                    |                     |                                                                |                                         | $-18 - 40$             | 2:56 PM<br>6/27/2011    |  |

**Figure 8: Data/Financial Analysis Scenario**

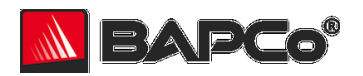

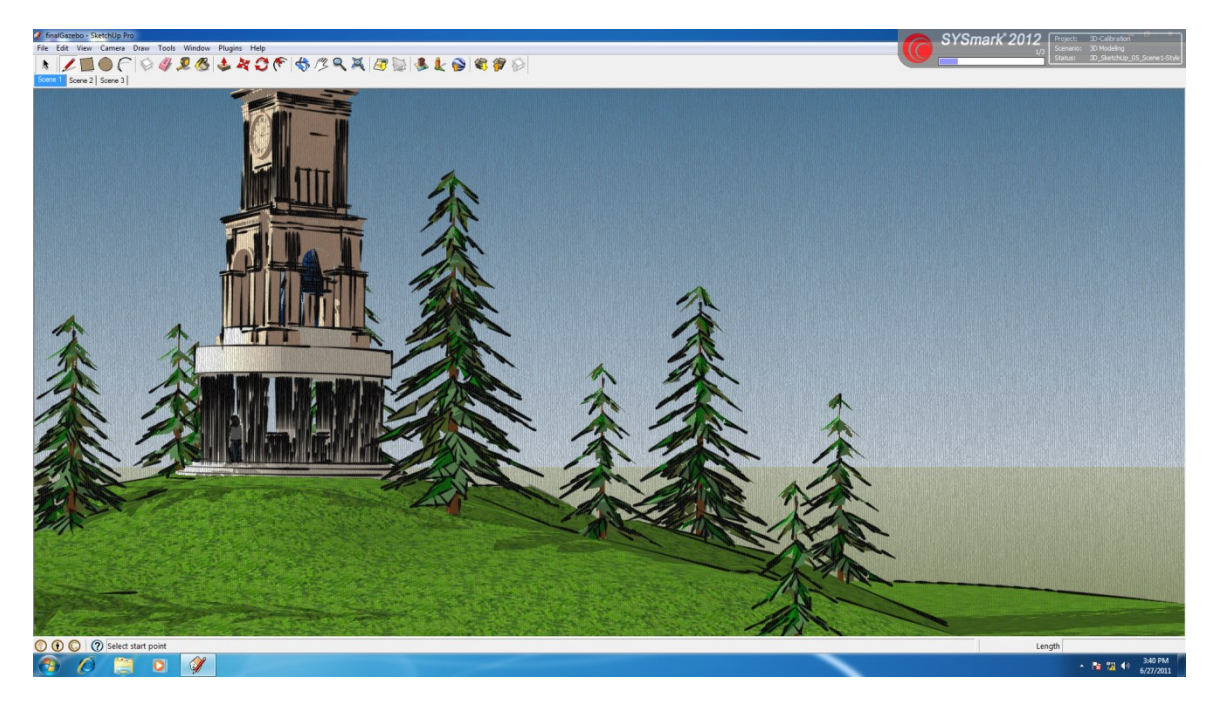

**Figure 9: 3D Modeling Scenario**

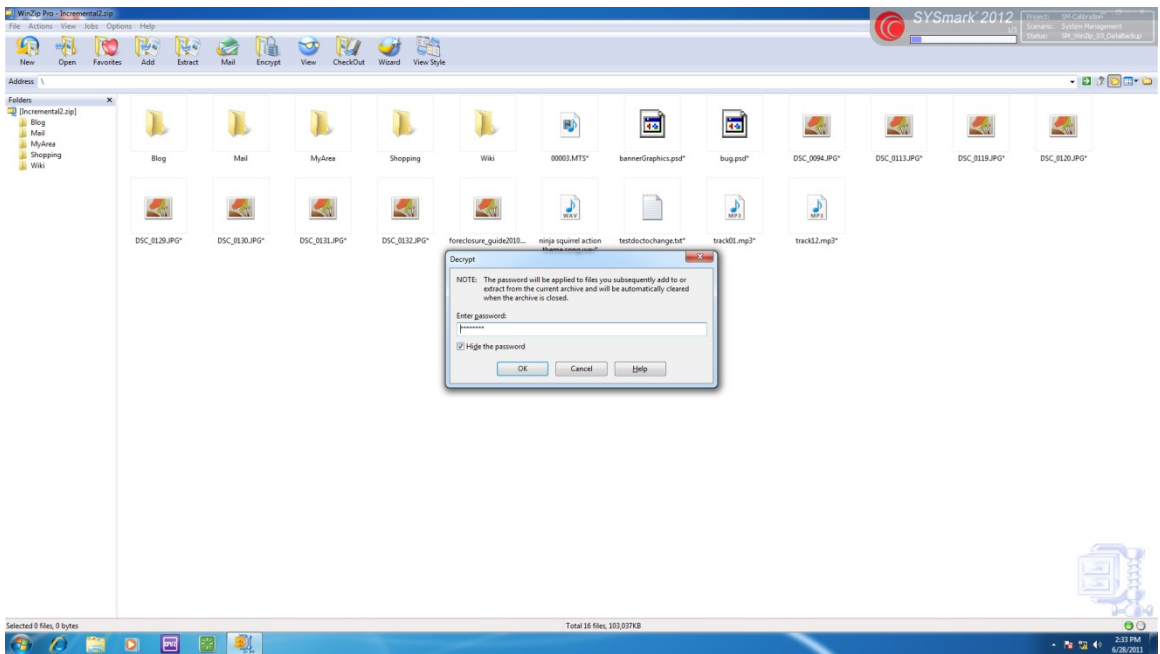

#### **Figure 10: System Management Scenario**

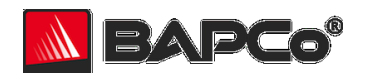

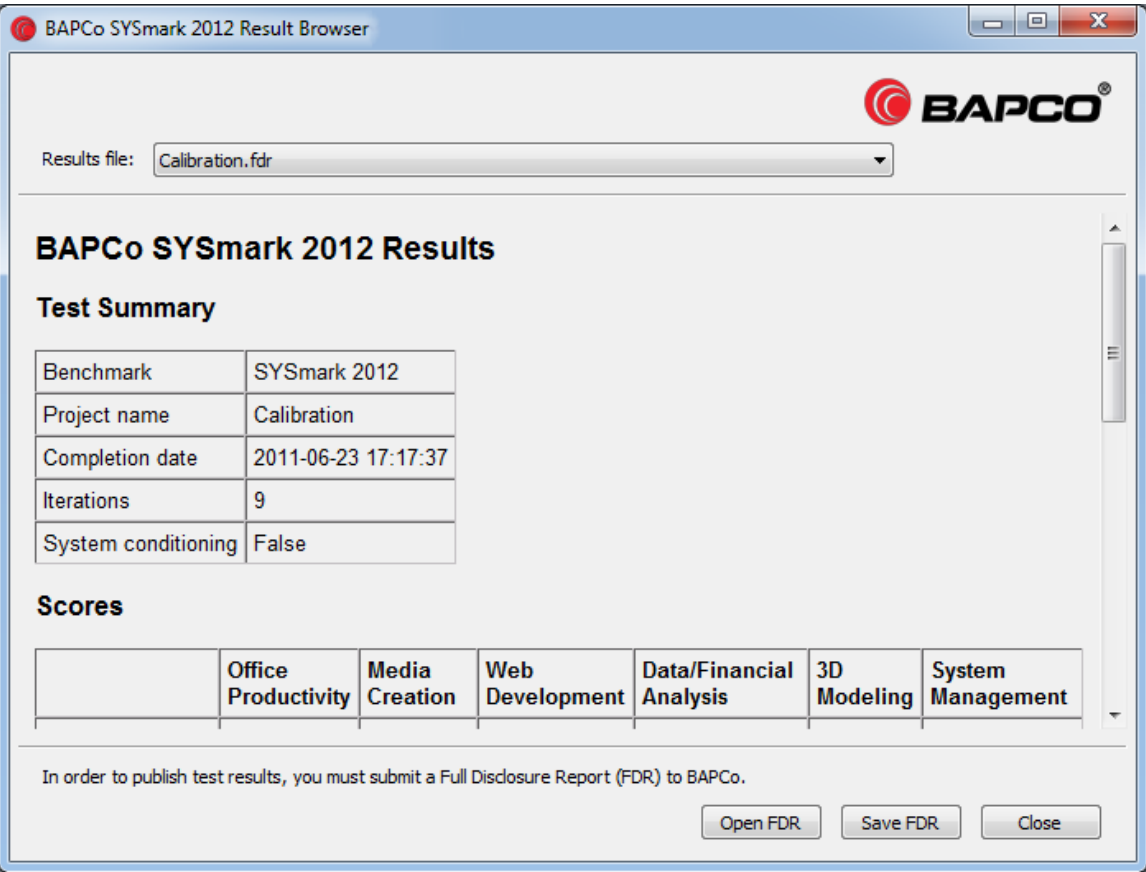

**Figure 11: Results Browser**

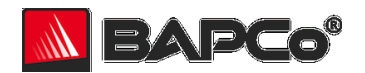

# <span id="page-28-0"></span>**ADDENDUM I: SYSmark 2012 Sensitivity on Windows 8**

The series of tables below shows the sensitivity of SYSmark 2012 to different system characteristics, including the amount of system RAM, CPU frequency, number of CPU cores, graphics adapter, I/O technology, operating system and display resolution.

Within each study only one system component (e.g. memory) is varied. All the other system components are held constant. To best illustrate the sensitivity, one configuration is chosen as a baseline and the ratings for the other configurations are shown as the percentage difference relative to the baseline.

In order to give better control over system configuration, not all sensitivity charts use the same baseline configuration. Note the configuration details below each table and be aware that component sensitivities will vary from one configuration to the next.

## <span id="page-28-1"></span>**Sensitivity to System Memory**

The total system memory is changed from 2 GB to 4 GB to 8 GB. In all configurations, two sticks of memory were used in dual-channel mode.

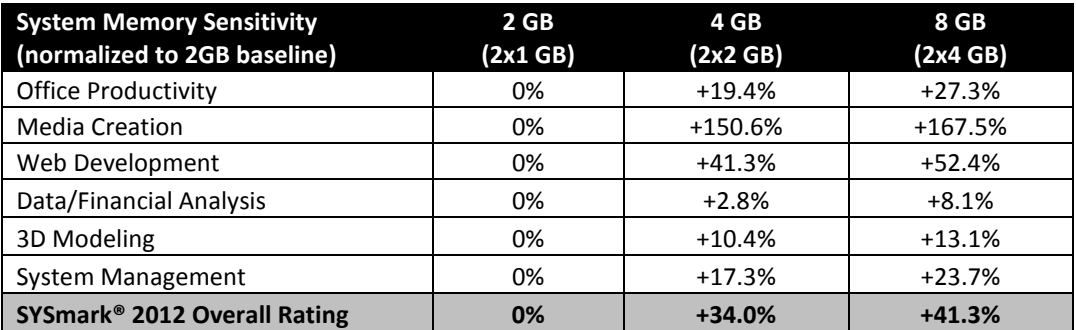

#### **Table A: System Memory Sensitivity**

Intel Core i7-3770K processor @ 3.5 GHz, DZ77GA-based motherboard, Seagate ST31000528AS 1TB GB 7200 RPM hard disk drive, DDR3-1600 dual channel SDRAM, Intel HD Graphics, Microsoft Windows 8 64-bit

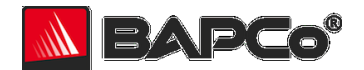

# <span id="page-29-0"></span>**Sensitivity to CPU Frequency**

The CPU frequency of a system is changed from 2.90 GHz to 3.50 GHz in steps of 133 MHz. For these tests, Intel Turbo Boost Technology\* is disabled to ensure the CPU is running at the specified speed.

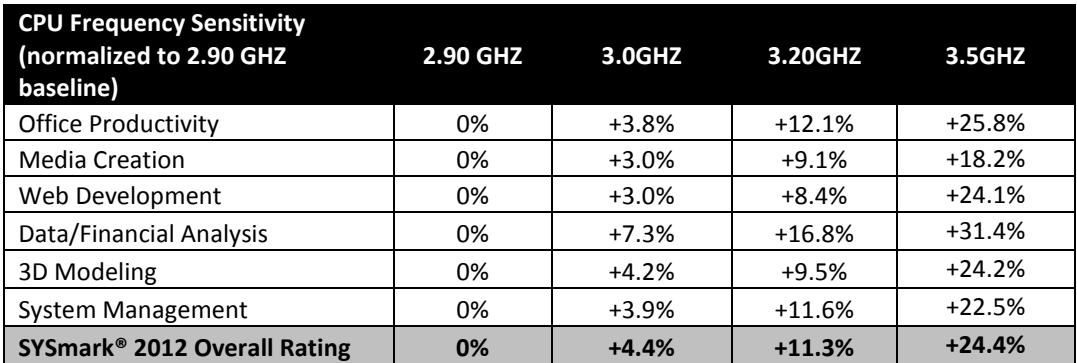

#### **Table B: CPU Frequency Sensitivity**

Intel Core i7-3770K processor @ 3.5 GHz with Turbo Boost Technology disabled; DZ77GA-based motherboard, Seagate ST31000528AS 1TB GB 7200 RPM hard disk drive, 8GB DDR3-1600 dual channel SDRAM, Intel HD 4000 Graphics, Microsoft Windows 8 64-bit

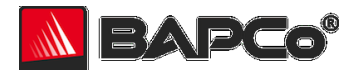

# <span id="page-30-0"></span>**Sensitivity to CPU Cores/Threads**

The number of CPU cores is controlled by changing system BIOS settings to enable additional cores/threads as indicated in the table below. The column headers indicate the number of cores/threads active for each test. For example: "1c/2t"represents a test run on one core and one thread. The results in the table are normalized to the 1c/1t configuration.

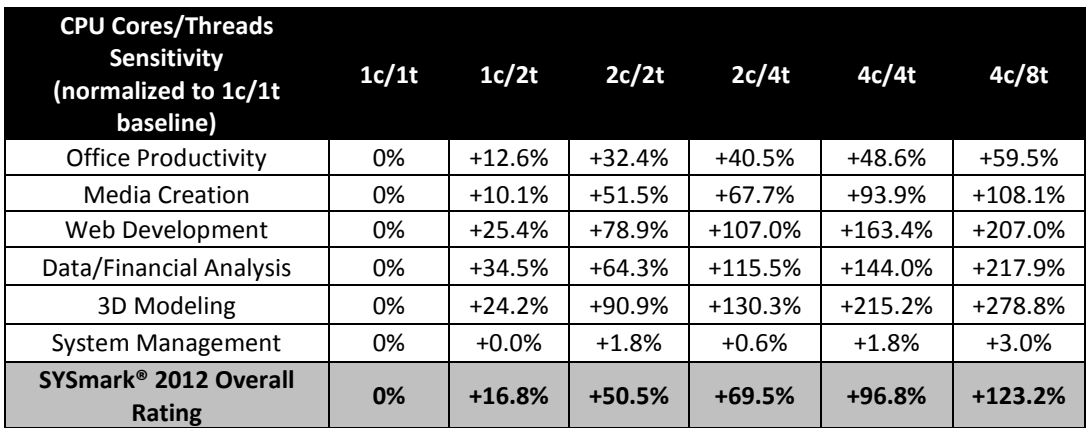

#### **Table C: CPU Core/Thread Sensitivity**

Intel Core i7-3770K processor @ 3.5 GHz; DZ77GA-based motherboard, Seagate ST31000528AS 1TB GB 7200 RPM hard disk drive, 8GB DDR3- 1600 dual channel SDRAM, Intel HD 4000 Graphics, Microsoft Windows 8 64-bit

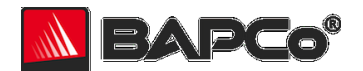

## <span id="page-31-0"></span>**Sensitivity to Graphics Subsystem**

The graphics adapter is changed according to the table below. For the integrated graphics test, the on-CPU graphics subsystem is used. For the discrete graphics tests, PCI Express cards are plugged into the same motherboard and the integrated graphics subsystem is disabled. The results are normalized to the integrated graphics HD 4000 configuration.

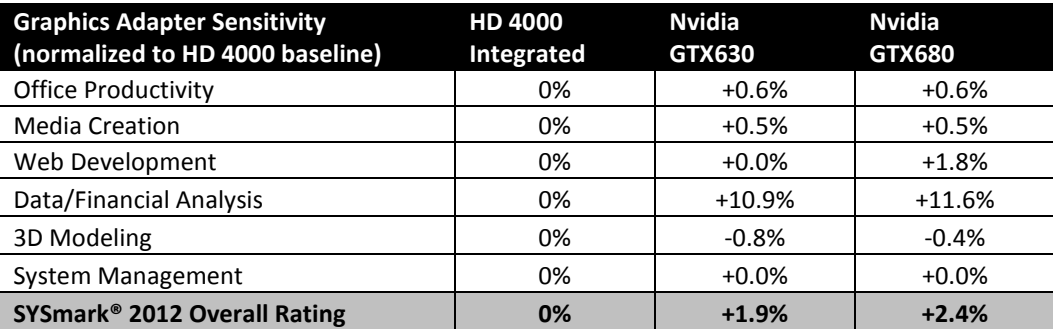

#### **Table D: Graphics Sensitivity**

Intel Core i7-3770K processor @ 3.5 GHz; DZ77GA-based motherboard, Seagate ST31000528AS 1TB GB 7200 RPM hard disk drive, 8GB DDR3- 1600 dual channel SDRAM, 1920x1080 resolution, Microsoft Windows 8 64-bit

# <span id="page-31-1"></span>**Sensitivity to I/O Subsystem**

The primary storage device is changed according to the table below. The results are normalized to the 5400rpm drive configuration.

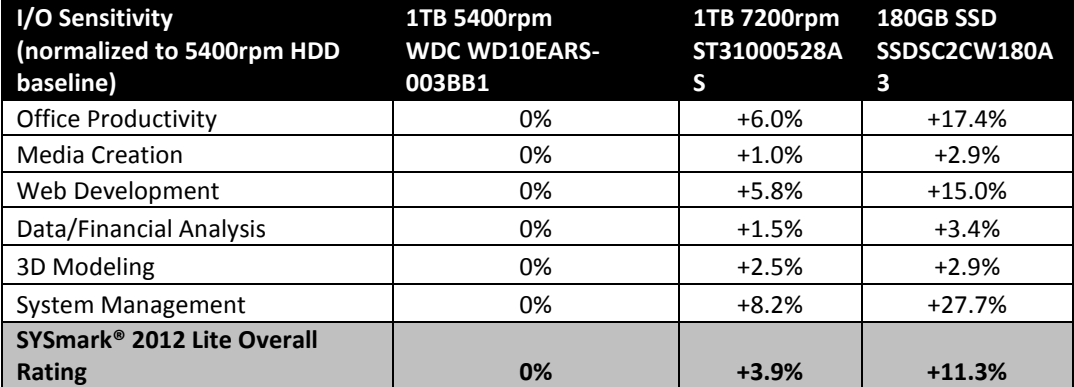

#### **Table E: I/O Sensitivity**

Intel Core i7-3770K processor @ 3.5 GHz; DZ77GA-based motherboard, 8GB DDR3-1600 dual channel SDRAM, Intel HD 4000 Graphics, Microsoft Windows 8 64-bit

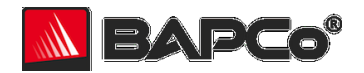

# <span id="page-32-0"></span>**Sensitivity to Display Resolution**

The system display resolution is changed according to the table below. The results are normalized to the 1024x768 configuration.

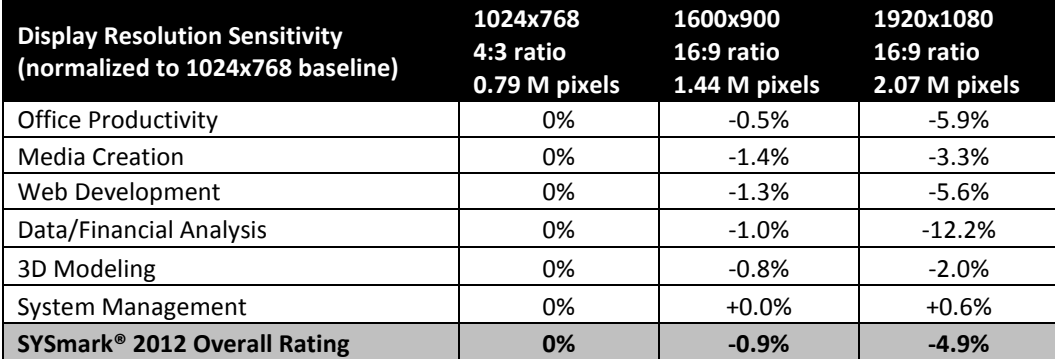

#### **Table F: Display Resolution Sensitivity**

Intel Core i7-3770K processor @ 3.5 GHz; DZ77GA-based motherboard, Seagate ST31000528AS 1TB GB 7200 RPM hard disk drive, 8GB DDR3- 1600 dual channel SDRAM, NVIDIA GTX680 Graphics, Microsoft Windows 8 64-bit

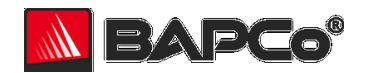

# <span id="page-33-0"></span>**ADDENDUM II: SYSmark 2012 Lite Sensitivity Analysis**

The series of tables below shows the sensitivity of SYSmark 2012 Lite to different system characteristics, including the amount of system RAM, CPU frequency, number of CPU cores, graphics adapter, I/O technology, operating system and display resolution.

Within each study only one system component (e.g. memory) is varied. All the other system components are held constant. To best illustrate the sensitivity, one configuration is chosen as a baseline and the ratings for the other configurations are shown as the percentage difference relative to the baseline.

In order to give better control over system configuration, not all sensitivity charts use the same baseline configuration. Note the configuration details below each table and be aware that component sensitivities will vary from one configuration to the next.

## <span id="page-33-1"></span>**Sensitivity to System Memory**

The total system memory is changed from 2 GB to 4 GB to 8 GB. In all configurations, two sticks of memory were used in dual-channel mode. The results data is normalized to the 2GB configuration.

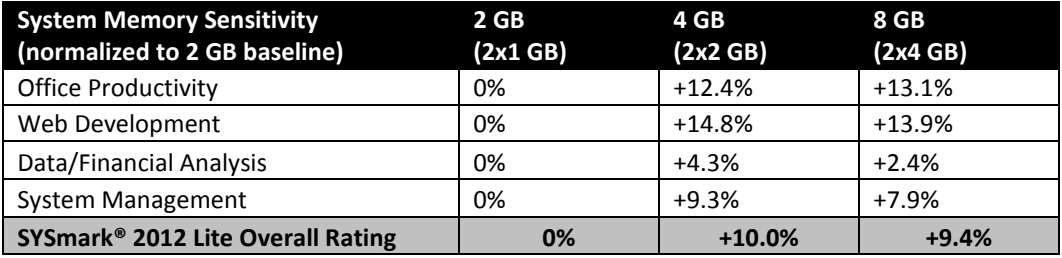

#### **Table G: System Memory Sensitivity**

Intel Core i7-3770K processor @ 3.5 GHz, DZ77GA-based motherboard, Seagate ST31000528AS 1TB GB 7200 RPM hard disk drive, DDR3-1600 dual channel SDRAM, Intel HD Graphics, Microsoft Windows 8 32-bit

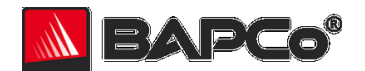

## <span id="page-34-0"></span>**Sensitivity to CPU Frequency**

The CPU frequency of a system is changed from 2.90 GHz to 3.50 GHz in steps of 133 MHz. For these tests, Intel Turbo Boost Technology\* is disabled to ensure the CPU is running at the specified speed. The results data is normalized to the 2.90GHZ configuration

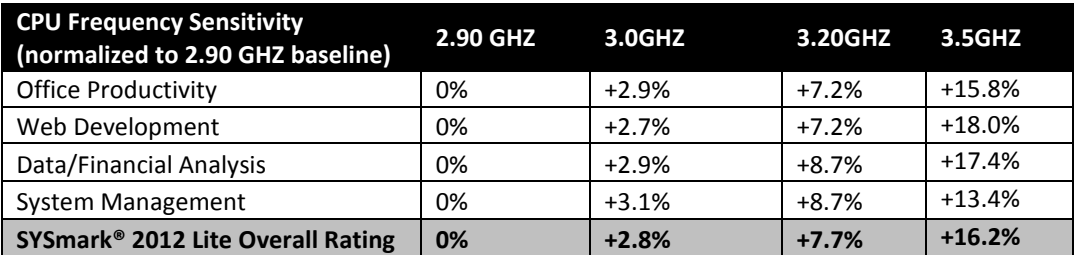

#### **Table H: CPU Frequency Sensitivity**

Intel Core i7-3770K processor @ 3.5 GHz with Turbo Boost Technology disabled; DZ77GA-based motherboard, Seagate ST31000528AS 1TB GB 7200 RPM hard disk drive, 8GB DDR3-1600 dual channel SDRAM, Intel HD 4000 Graphics, Microsoft Windows 8 32-bit

## <span id="page-34-1"></span>**Sensitivity to CPU Cores/Threads**

The number of CPU cores is controlled by changing system BIOS settings to enable additional cores/threads as indicated in the table below. The column headers indicate the number of cores/threads active for each test. For example: "1c/2t"represents a test run on one core and one thread. The results in the table are normalized to the 1c/1t configuration.

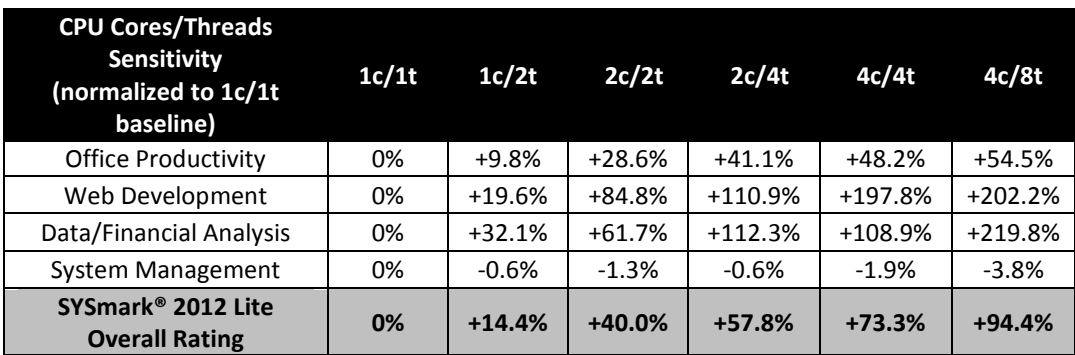

#### **Table I: CPU Core/Thread Sensitivity**

Intel Core i7-3770K processor @ 3.5 GHz; DZ77GA-based motherboard, Seagate ST31000528AS 1TB GB 7200 RPM hard disk drive, 8GB DDR3- 1600 dual channel SDRAM, Intel HD 4000 Graphics, Microsoft Windows 8 32-bit

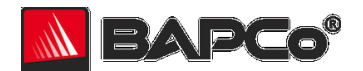

## <span id="page-35-0"></span>**Sensitivity to Graphics Subsystem**

The graphics adapter is changed according to the table below. For the integrated graphics test, the on-CPU graphics subsystem is used. For the discrete graphics tests, PCI Express cards are plugged into the same motherboard and the integrated graphics subsystem is disabled. The results are normalized to the integrated graphics HD 4000 configuration.

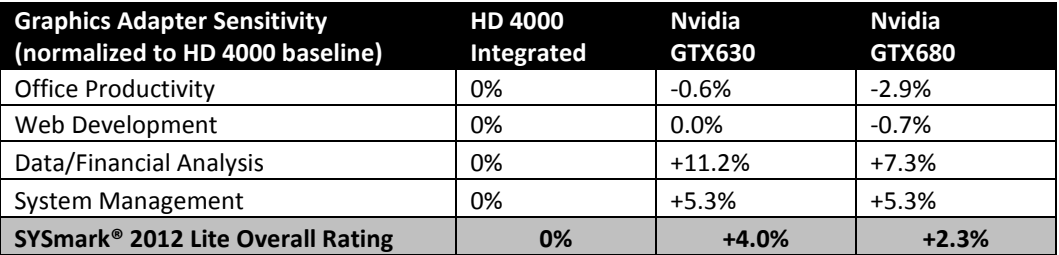

#### **Table J: Graphics Sensitivity**

Intel Core i7-3770K processor @ 3.5 GHz; DZ77GA-based motherboard, Seagate ST31000528AS 1TB GB 7200 RPM hard disk drive, 8GB DDR3- 1600 dual channel SDRAM, 1920x1080 resolution, Microsoft Windows 8 32-bit

## <span id="page-35-1"></span>**Sensitivity to I/O Subsystem**

The primary storage device is changed according to the table below. The results are normalized to the 5400rpm drive configuration.

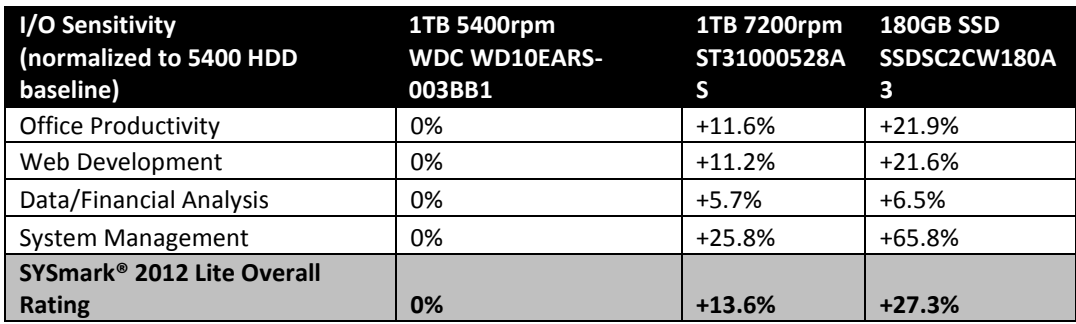

#### **Table K: I/O Sensitivity**

Intel Core i7-3770K processor @ 3.5 GHz; DZ77GA-based motherboard, 8GB DDR3-1600 dual channel SDRAM, Intel HD 4000 Graphics, Microsoft Windows 8 32-bit

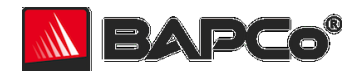

# <span id="page-36-0"></span>**Sensitivity to Display Resolution**

The system display resolution is changed according to the table below. The results are normalized to the 1024x768 configuration.

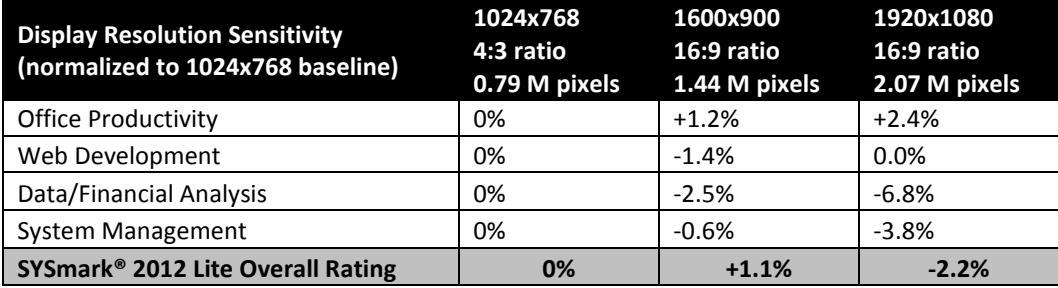

#### **Table L: Display Resolution Sensitivity**

Intel Core i7-3770K processor @ 3.5 GHz; DZ77GA-based motherboard, Seagate ST31000528AS 1TB GB 7200 RPM hard disk drive, 8GB DDR3- 1600 dual channel SDRAM, NVIDIA GTX680 graphics, Microsoft Windows 8 32-bit